## **Analiza metoda odabira dubina na navigacijskim kartama**

**Ćerluka, Luka**

## **Master's thesis / Diplomski rad**

**2020**

*Degree Grantor / Ustanova koja je dodijelila akademski / stručni stupanj:* **University of Split, Faculty of Maritime Studies / Sveučilište u Splitu, Pomorski fakultet**

*Permanent link / Trajna poveznica:* <https://urn.nsk.hr/urn:nbn:hr:164:540215>

*Rights / Prava:* [In copyright](http://rightsstatements.org/vocab/InC/1.0/) / [Zaštićeno autorskim pravom.](http://rightsstatements.org/vocab/InC/1.0/)

*Download date / Datum preuzimanja:* **2024-06-23**

*Repository / Repozitorij:*

[Repository - Faculty of Maritime Studies - Split](https://repozitorij.pfst.unist.hr) - [Repository - Faculty of Maritime Studies Split for](https://repozitorij.pfst.unist.hr) [permanent storage and preservation of digital](https://repozitorij.pfst.unist.hr) [resources of the institution](https://repozitorij.pfst.unist.hr)

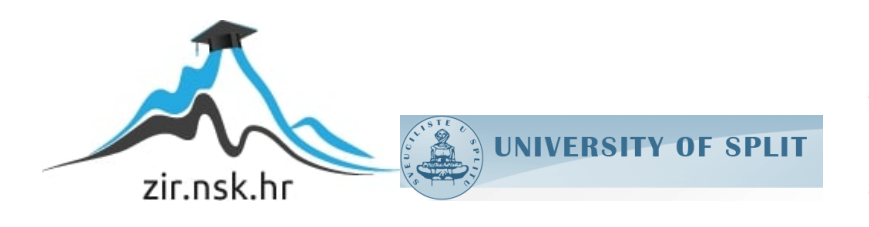

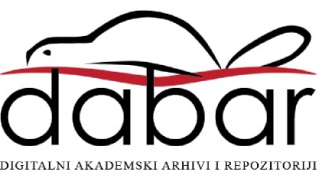

**SVEUČILIŠTE U SPLITU POMORSKI FAKULTET U SPLITU**

**LUKA ĆERLUKA**

# **ANALIZA METODA ODABIRA DUBINA NA NAVIGACIJSKIM KARTAMA**

**DIPLOMSKI RAD**

**SPLIT, 2020.**

# **SVEUČILIŠTE U SPLITU POMORSKI FAKULTET U SPLITU**

**STUDIJ: POMORSKA NAUTIKA**

# **ANALIZA METODA ODABIRA DUBINA NA NAVIGACIJSKIM KARTAMA**

**DIPLOMSKI RAD**

**doc.dr. sc. Ivica Pavić Luka Ćerluka**

**MENTOR:** STUDENT:  **(MB:0171267716)** 

**SPLIT, 2020.**

## **SAŽETAK**

Hidrografskim premjerom mora stvara se baza podataka. Baza podataka predstavlja skup svih premjerenih parametara nekog područja. U toj bazi najviše je podataka o dubini mora. Iz tih podataka odabiru se samo one dubine koje će biti prikazane na navigacijskoj karti. U ovom radu je istaknuta važnost prikaza dubina na navigacijskim kartama te su opisane metode odabira dubina na navigacijskim kartama. Dubine moraju biti prikazane na način da korisniku privlače pažnju na opasna područja za plovidbu. Kako bi se to osiguralo trebaju se poštovati određena pravila za odabir dubina koja su objašnjena u radu. Postoje dvije metode odabira dubina na navigacijskoj karti a to su ručni i automatski odabir dubina. Ručni odabir dubina obavljaju kartografi, a automatiziranim načinom odabira nastoji se olakšati posao kartografa i ubrzati proces odabira dubina. Postoji više vrsta automatskog odabira dubina na navigacijskim kartama te su oni opisani u radu. Pored toga, u radu su objašnjeni i neki alati za procjenu kvalitete odabira dubina na navigacijskim kartama.

**Ključne riječi:** navigacijska karta, hidrografski premjer, ručni i automatski odabir dubina.

## **ABSTRACT**

A hydrographic survey of the sea creates a database. Database represents the set of all measured parameters of some area. This database mainly contains information about the depth of the sea. Only the depths that will be displayed on the navigation chart are selected from this data. This paper highlights the importance of displaying depths on navigation charts and describes methods for selecting depths on navigation charts. Depths must be displayed in such a way as to draw the user's attention to dangerous areas for navigation. To ensure this, certain depth selection rules explained in this paper should be followed. There are two methods for selecting depths on the navigation chart, which are manual and automatic selection. Manual depth selection is performed by cartographers, and the automatic selection method seeks to facilitate the work of cartographers and speed up the depth selection process. There are several types of automatic depth selection on navigation

charts and these are described in the paper. In addition, some tools for assessing the quality of depth selection on navigation charts are explained in the paper.

**Key words:** nautical chart, hydrographic survey, manual and automated sounding selection.

# SADRŽAJ

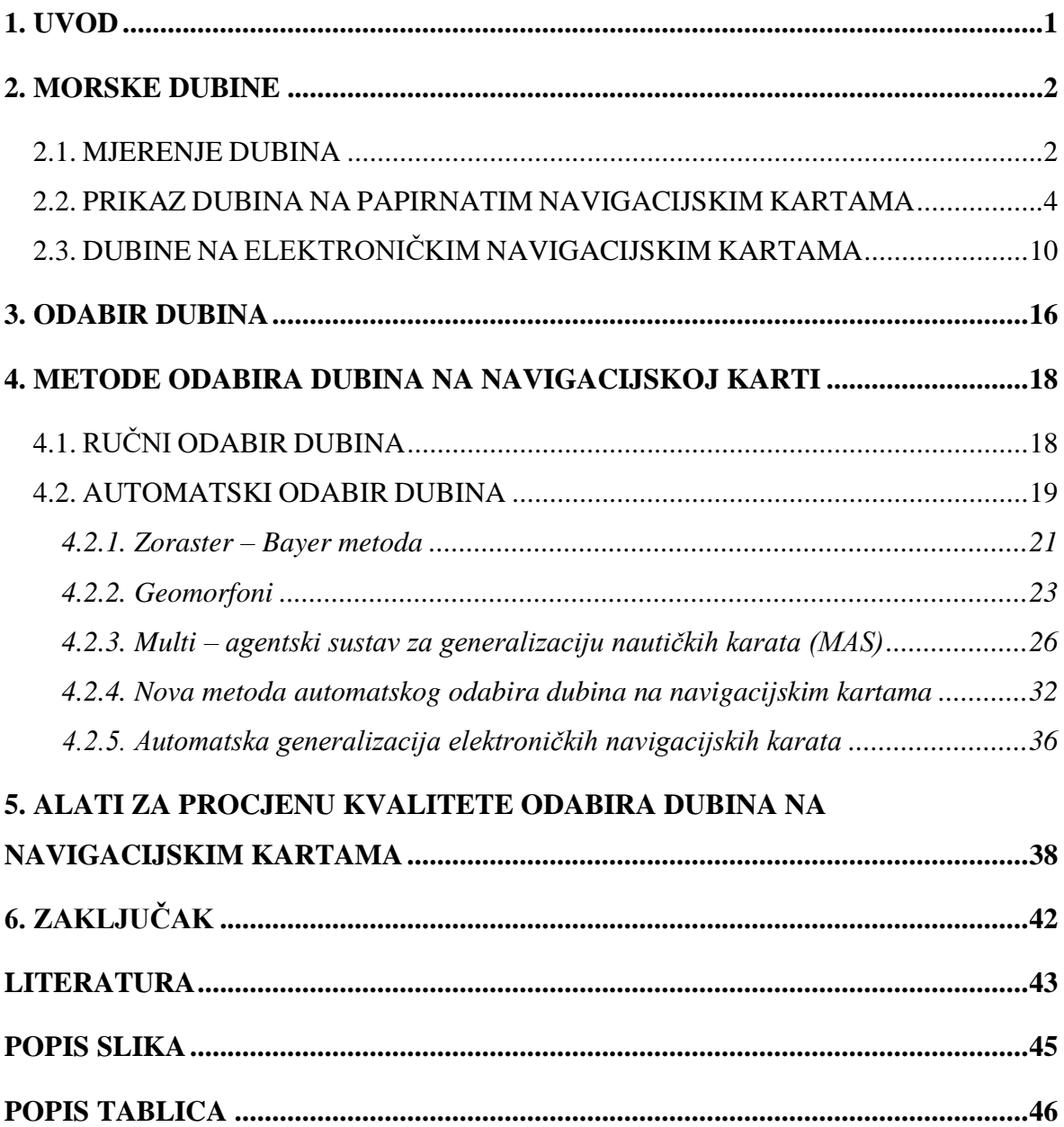

## <span id="page-6-0"></span>**1. UVOD**

Navigacijska karta je shematski prikaz zakrivljene površine Zemlje na ravnini čija je temeljna svrha služiti navigatoru u sigurnom vođenju broda. Umanjenom prikazu površine Zemlje na karti pridruženi su točni brojčani podaci i simboli koji opisuju određeno područje na karti. Jedan od najvažnijih podataka za sigurnost plovidbe, koji se nalazi na navigacijskoj karti, zasigurno je podatak o dubini mora. Kako bi navigacijska karta sadržavala točan podatak o dubini mora na nekoj točki karte, bitno je definirati dubinu te odrediti načine mjerenja i pozicioniranja izmjerene dubine. Mjerenje dubina te izradu navigacijskih karata obavljaju hidrografski instituti. Osim prikaza dubina na navigacijskoj karti bitan je i prikaz morskih kontura, odnosno izobata koje povezuju mjesta iste dubine. U ovom radu predstavljen je problem odabira dubina na navigacijskoj karti. To je jako kompleksan problem. Problem nastaje u proizvodnji karte pomoću podataka iz hidrografske baze, ali i u proizvodnji karte pomoću podataka sadržanih na već postojećoj navigacijskoj karti. Rad se sastoji od šest poglavlja. U drugom dijelu analiziraju se morske dubine, odnosno način mjerenja i prikaz dubina na navigacijskim kartama. U trećem dijelu objašnjen je način odabira dubina za prikaz na navigacijskoj karti. U četvrtom dijelu analiziraju se ručne i automatske metode odabira dubina na navigacijskim kartama. Ručne metode predstavljaju metode odabira kod kojih su ljudi glavni izvršitelji odabira dubina na pomorskim kartama. Automatske metode razvijaju se s ciljem ubrzavanja i pojednostavljenja procesa izrade navigacijske karte. U petom dijelu rada opisani su alati za procjenu kvalitete odabira dubina na navigacijskim kartama. U zaključku su predstavljeni rezultati analize metoda odabira dubina na navigacijskim kartama. Cilj ovog rada je objasniti važnost odabira dubina na navigacijskm kartaka te prikazati načine odabira dubina.

## <span id="page-7-0"></span>**2. MORSKE DUBINE**

*Dubina je okomiti razmak između trenutačne razine morske površine i dna* [1]*.* Izobate predstavljaju linije koje spajaju točke iste dubine [4]. One zapravo predstavljaju konture reljefa morskog dna. Zbog bolje vizualne predodžbe, morske dubine na karti također su prikazane i različitim nijansama plave boje, a izobata najčešće predstavlja liniju razgraničenja nijansi boja različitih dubina na karti. Na Slici 1 prikazan je plan Splitske luke na kojoj se nalaze podaci o morskim dubinama, izobate te ostale informacije potrebne za sigurnu plovidbu.

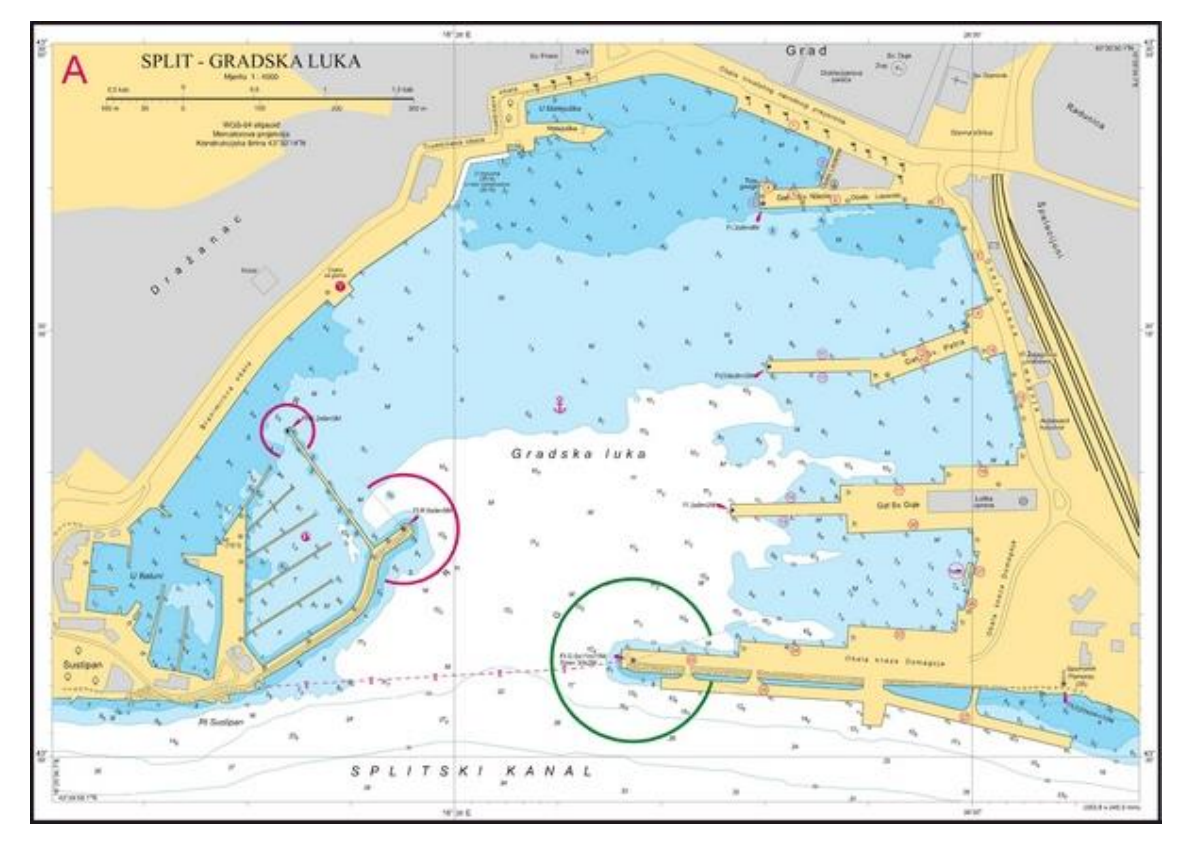

**Slika 1. Splitska luka [6]**

<span id="page-7-2"></span>U nastavku se analizira mjerenje dubina te njihov prikaz na navigacijskim kartama.

## <span id="page-7-1"></span>**2.1. MJERENJE DUBINA**

Prije početka izrade navigacijskih karata za neko područje, potreban je hidrografski premjer tog područja kako bi se prikupilo što više informacija vezanih za morsku dubinu i

reljef morskog dna. Najvažniji podatak za navigacijsku kartu dobiven hidrografskim premjerom je podatak o morskoj dubini.

Morska površina se stalno giba te su dubine promjenjive veličine, ali se zbog sigurnosti plovidbe za dubinu uzimaju najniže izmjerene vrijednosti. Kako bi prikazali najniže vrijednosti dubine, dubina se svodi na hidrografsku nulu. Takvim svođenjem dubine dobiju se hidrografske dubine [1]. Hidrografska nula nema jedinstvenu definiciju u cijelom svijetu već se ona razlikuje od države do države. *U Republici Hrvatskoj hidrografska nula se definira kao srednja razina nižih niskih voda za vrijeme živih morskih mijena –sizigija* [2]*.* Mjerenje dubine mora obavlja se hidrografskim brodovima. Za pozicioniranje izmjerenih dubina koriste se klasične geodetske metode, te drugi suvremeni sustavi za pozicioniranje i određivanje koordinata. Danas se najčešće koristi Globalni sustav za pozicioniranje (eng. Global Positioning System – GPS). Dubinomjeri su naprave za mjerenje dubine mora. Po načinu mjerenja dubina razlikujemo dvije vrste dubinomjera, a to su mehanički i ultrazvučni dubinomjeri. Mehanički dubinomjeri sastoje se od utega i konopa. Mjere dubinu na temelju duljine konopa koji je ispušten u more. Na konopu se nalaze oznake koje služe za očitavanje izmjerene dubine. U skupinu mehaničkih dubinomjera mogu se svrstati i hidrografske ili sondne motke koje su baždirane kako bi se mogle očitati izmjerene dubine. Danas se ovi uređaji koriste za mjerenje malih dubina uz obalu ili poviše plićina, te kod provjere rada i kalibracije ultrazvučnih dubinomjera. Ultrazvučni dubinomjeri mjere vrijeme potrebno da ultrazvuk dođe do morskog dna i natrag. Uz pomoć izmjerenog vremena i poznate brzine ultrazvuka kroz morski medij izračunava se udaljenost, odnosno morska dubina. Postoje različite izvedbe tih dubinomjera. Oni mogu biti jednosnopni, višesnopni, panoramski, interferometrijski i geološki [4], [10].

Morske dubine dobivene korištenjem dubinomjera selektiraju se i obrađuju prema točno određenim pravilima. Kod hidrografskog premjera, izmjerene dubine mora čine hidrografsku bazu podataka iz koje će se koristiti podaci za izradu navigacijskih karata.

| 43.7<br>44.Z<br>42.4<br>11.1<br>$+1.3$<br>48.5 45.4 45.2 44.7<br>43.2<br>18.8 43.8 43.5 14.5<br>44.8<br>$48.4$ $48.8$ $45.3$<br>$17 - 1$<br>47.8<br>48.8 13.9<br>42.3.<br>$(7.5 - 47.1)$<br>$47.1$ $48.5$<br><b>18.3</b><br>47.7<br>47.4<br>$0.5 + 7.0$<br>47.8<br>46.4<br>17.1<br>$48.0$ $17.5$<br>48.6<br>$+5.5$<br>48.8 48.4 47.4 48.4 47.8<br>ą<br>46 - C<br>46.S 18.4<br>17.8<br>Q<br>$+8 - 8$<br>$17.3$ $17.0$ $13.3$<br>$+5.0$<br>ا ت<br>48. L<br>$48.3$ $48.1$<br>44.7<br>48.5<br>- 49 - 1<br>SO.2 49.8 17.9<br>le:<br>47 - 4<br>39.8 50.4 50.8 49.8 48.3<br>21.0 44.9 51.7 50.3 13.4<br>RJ.B 42.2 32.2 JO.F 10.8<br>47.∌ 45.6 S2.3 S1.1 ŠO-2<br>33-5 30.4 32-5 31-4 50-5<br>13.5 33.0 33.0 31.5 40.6<br>32.7 <sub>41.3</sub> 53.5 53.2 51.6 50.4<br>49-8 54-4 53-6 52-7 31-7 41-9<br>$7.8$ 34.8 33.8 32.7 31.8 31.2 | 20.5<br>38.4<br>33.7<br>$36.5$ 31.0<br>3.4.3<br>41.5<br>29.0 38.0<br>40.6<br>13.30<br>42.7<br>42.541.9<br>40.340.1<br>$-1.0$<br>43.7<br>14-1-41-6<br>43.5 42.€<br>45.144.7<br>14.4<br>$14.2$ $13.0$ $13.0$ $12.6$<br>45.845.4<br>45.0<br>$43 - 63.5$<br>$44.8 + 44.4$<br>48.345.6<br>45.5<br>$44.2 + 11$<br>$-5 - 3 - 44 - 7$<br>$10.0 + 4.4$<br>48.a<br>$44.8 + 44.7$<br>$45 - 7 - 45 - 2$<br>$47.2$ $46.9$<br>$48.5$ $(6.3.45.8)$<br>$-1.5 - 1$<br>47.6 47.3<br>45.1<br>46.3 (610-4622)<br>45.7<br>40.0<br>$4.5 - 5$<br>$11 - 1$<br>$47.3 - 48.4 + 48.5$<br>$+1.2$<br>48.5 48.0<br>45.9<br>$47.5 - 47.3 - 44.8$<br>4414-4613<br>18.5<br>48.4<br>$47.8$ $47.8$ $47.1$<br>46.E (8.3)<br>48. B<br>$+4.3$<br>18.2<br>$47.0 + 45.4$<br>$47.8 + 7.4$<br>49.0 49.1<br>48.4<br>47.3<br>4941 4941<br>$+6.047.7$<br>$47 - 1$<br>48 - 7<br>47.4 47.2<br>$48.8 + 7.1$<br>49. I 18. Z<br>48 - 2<br>$17.8 - 47.5$<br>48.7 48.2<br>18.7 49.5<br><br>42.1 47.9<br>$\mathbf{H}:\mathbf{P}_{-q,\Phi+q}$<br>$10.8 + 11.7$<br>$+3.3$<br>18-2 48.0<br>$45.1 + 48.7$<br>$50.2 + 1.1$<br>$+1.8$<br>$48 - 5$ $48 - 3$<br>$49.2 + 44.9$<br>$50.4 + 1.8$<br>$50 - 6 = 50 - 3 = 13 - 3$<br>$+0.5 + 0.1$<br>$18 - 3$ | 32.3<br>26.J<br>22.123.6<br>32.1<br>37.5<br>33.4<br>38-8<br>$38 - 1$<br>$34.8$ 35.1<br>38.<br>40.0<br>37.5<br>$35 - 5$ 33.8<br>38. U<br>33.8<br>$39.7_{40.4}$<br>$41.7$ $40.4$<br>38.6<br>$38 + 38.2$<br>$+1 - 5$<br>40.1<br>$11 - 141.5$<br>42.7 42.2<br>41.0<br>$+0.0 - 39.5$<br>12.5<br>41.2<br>$12 - 2$<br>$+3.1$ $+3.1$<br>41.7<br>42-4<br>41-3 40-5<br>43.3<br>$+3 - 0$<br>42.2<br>44.3(43.8)<br>12.7<br>43.9<br>42.3 (1.4<br>$13 - 7$<br>43.0<br>44.8 44.5<br>43.4<br>11.1<br>$43.0 + 2.3$<br>$11 - 3$<br>41.5<br>15.2 45.0<br>44.2<br>43.8<br>44.Z<br>14.6<br>43.1<br>$43.3 + 4.1$<br>$15.3 + 5.3$<br>4.16<br>11.1<br>$+3 - 2$<br>45.0<br>43.6<br>$4 + .4$<br>$45.3 + 5.7$<br>15.2<br>$+4.7$<br>$1.5 - 1$<br>44.8<br>$4.5 - 3$<br>44.2<br>$+1.6$ $+1.7$<br>45.4<br>48.2 48.0 46.3<br>$15 - 2$<br>13.8<br>44.5<br>45.1<br>13.7<br>46.6 11-3 46.4<br>$45 - 5$<br>45.C<br>$48 - 0$<br>44.2<br>$\sim$ . $\sim$<br>46.1<br>46.8 44-5 44-5 46-3<br>45.6<br>40.4<br>43.1<br>$15 - 7$<br>40.4<br>47.0 46.8 AA.7 AG +<br>45.9<br>45.7<br>45.3<br>44.5<br>$15 - 0$ $15 - 1$<br>47.0 47.0 48.9 46.3<br>48.3<br>45.6<br>45.4<br>14 - 5<br>$47.5$ $47.4$ $47.2$ $47.6$<br>48.5<br>$+8.$<br>46.0<br>46.9<br>$14 - 5$<br>$47.8$ $47.5$ $47.3$ $47.1$<br>46.9<br>15.3<br>46.1<br>41.2<br>$15 - 3$<br>48.0 47.9 47.4 47.5<br>46.9<br>$16 - 5$<br>46.1<br>17, 4<br>$+1.9$<br>48.3 47.9 17.7 47.6<br>47.4<br>$46 - 9$ 45.5<br>$48.7 + 6.4 + 6.4 + 61.2$<br>47. T<br>$+6 - 3$<br>$17 - 3 - 17 - 1$<br>48. L<br>47.4<br>$+7.7$<br>10.7 |
|----------------------------------------------------------------------------------------------------|----------------------------------------------------------------------------------------------------|----------------------------------------------------------------------------------------------------|

<span id="page-9-1"></span>**Slika 2. Dio hidrografskog izvornika, kartiran ploterom u mjerilu 1:25000 [1]**

Postoje točno određena pravila za zaokruživanje izmjerenih dubina, kojih se treba držati pri upisivanju izmjerenih dubina. Izmjerena dubina se uvijek zaokružuje na sigurniju dubinu. Sigurnija dubina podrazumijeva zaokruživanje dubine na najmanju izmjerenu dubinu na nekom mjestu. Zaokruživanje mora biti:

- na najbliži decimetar između 0.1 m i 21 m (Od 0,001 m do 0,099 m zaokružiti na manje od najbližeg decimetra, npr., ako je izmerena dubina 5,28 m, treba je zaokružiti na 5,20 m)
- na najbližih pola metra od 21m do 31 m (Od 0,001 m do 0,499 m zaokružiti na 0,0, npr., ako je izmjerena dubina 28,48 m, zaokružiti na 28 m. Od 0,500 do 0,999 zaokružiti na 0,5, npr., ako je izmjerena dubina 28,97 m, zaokružiti na 28,5 m)
- na najbliži metar: od 0,001 m do 0,999 m, zaokružiti na 0,0 m. Ako je izmjerena dubina 32,88 m zaokružiti na 32 m [11].

### <span id="page-9-0"></span>**2.2. PRIKAZ DUBINA NA PAPIRNATIM NAVIGACIJSKIM KARTAMA**

Navigacijska karta glavni je ˝alat˝ navigatoru u sigurnom vođenju broda. Ona je zapravo shematski prikaz reljefa morskog dna i kopna koje je vidljivo s mora. Reljef morskog dann je na karti predočen oznakama morskih dubina, izobatama i bojom. Kako bi karta bila pouzdana nužno je da podatak o morskoj dubini i izobate budu pravilno prikazani na karti. Pravilan prikaz na karti uključuje poštivanje raznih definiranih pravila

za prikaz morskih dubina i izobata tijekom izrade navigacijskih karata. Dubine se na navigacijskim kartama dobivaju iz baze podataka hidrografskog premjera. Za prikaz dubina na navigacijskim kartama postoje točno definirani stilovi i načini prikaza dubina. Način prikaza dubina, ali i ostalih podataka na navigacijskoj karti moraju biti standardizirani kako bi se navigator mogao sa sigurnošću osloniti na pouzdanost podataka ali i na kompatibilnost podataka s navigacijske karte i podataka iz drugih izvora. Dubine i ostale oznake na navigacijskim kartama standardizirane su na međunarodnoj razini. Međunarodna hidrografska organizacija (eng. International Hydrographic Organization IHO) izdala je standard za međunarodne navigacijske karte S4 (eng. Regulations of the IHO for international (INT) charts and chart specifications of the IHO). Taj standard omogućava ujednačen prikaz informacijskog sadržaja navigacijskih karata, bez obzira na proizvođača. U današnje vrijeme ucrtavanje rute putovanja broda odvija se i na elektroničkim i na papirnatim navigacijskim kartama te je iz tog razloga bitna kompatibilnost elektroničkih i papirnatih navigacijskih karata.

Dubina je na navigacijskoj karti prikazana brojem i točno definiranim stilom. Broj koji prikazuje dubinu na određenom mjestu na karti mora biti nagnut. Cjelobrojni dio broja je veći dok je decimalni dio broja, ako ga ima, znatno manji i nalazi se niže od cjelobrojnog dijela broja kako je prikazano na Slici 3. Ako decimalni dio broja nije prikazan niže od cjelobrojnog, onda se mora od cjelobrojnog dijela odvojiti zarezom, točkom ili decimalnom točkom kako je prikazano na Slici 4 [11].

# 52<br>7

<span id="page-10-0"></span>**Slika 3. Prikaz morske dubine na karti [osobni izvor]**

# $7.2$

<span id="page-10-1"></span>**Slika 4. Prikaz morske dubine na karti s decimalnom točkom [osobni izvor]**

Na navigacijskoj karti morska dubina se mora prikazati točno na mjestu gdje se ona nalazi, ali ako je potrebno prikazati najmanju dubinu izvan njene pozicije brojevi moraju biti drugačijih karakteristika u odnosu na ostale brojeve dubina. Često se koristi pokazivač koji se upotrebljava kada se hoće prikazati dubina koja se ne može upisati unutar konture. Primjer korištenja pokazivača prikazan je na Slici 5. Drugi način obilježavanja oznake morske dubine izvan pozicije je umetanje dubine unutar zagrada kao na Slici 6. Taj se način koristi kada se treba prikazati dubina nekog uskog kanala između dvije obale ili slično.

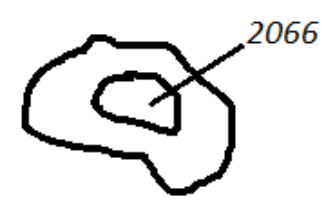

<span id="page-11-0"></span>**Slika 5. Primjer korištenja pokazivača [osobni izvor]**

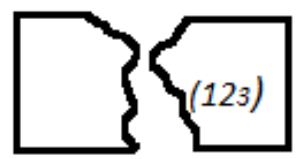

**Slika 6. Primjer prikaza dubine unutar zagrada [osobni izvor]**

<span id="page-11-1"></span>Oznake dubina bez dna stavljaju se na određena područja gdje nije dostupna nikakva druga informacija, odnosno nije poznata konačna dubina. Moraju se prikazivati na način prikazan na Slici 7.

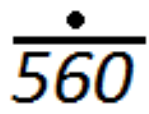

<span id="page-11-2"></span>**Slika 7. Oznaka dubine bez dna [osobni izvor]**

Na mjestima gdje podatak o dubini mora nije pouzdan mora se na to skrenuti pozornost navigatoru na način da se broj o dubini mora prikazuje uspravnom umjesto nagnutom brojkom, kao na Slici 8.

# 11

### **Slika 8. Podatak o dubini nije pouzdan [osobni izvor]**

<span id="page-12-0"></span>Pored navedenih pravila, za specifične situacije koriste se dodatni načini prikaza dubina (Tablica 1) [16].

<span id="page-12-1"></span>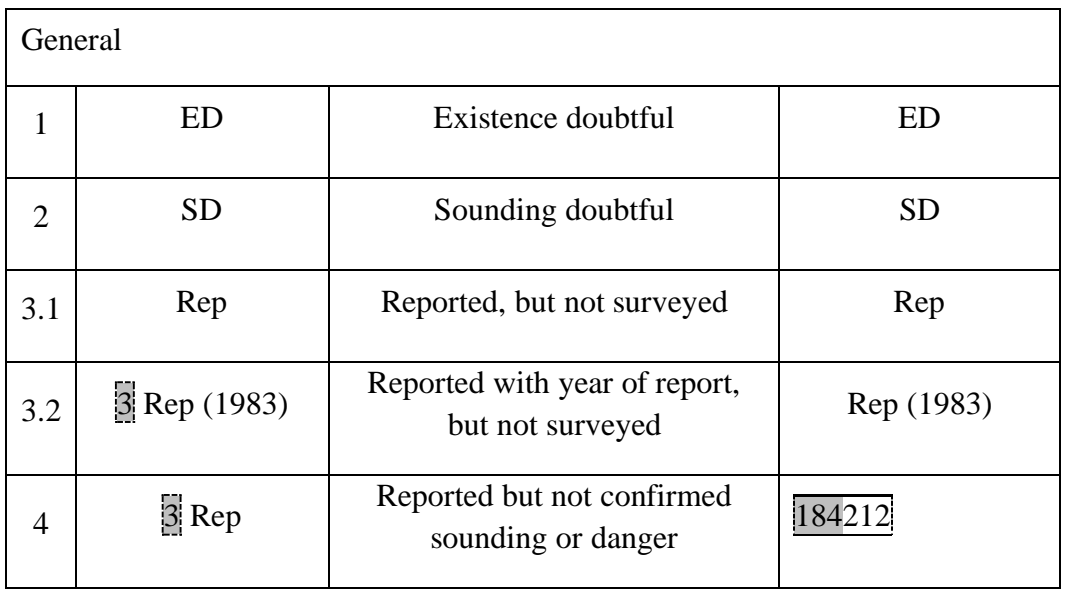

#### **Tablica 1. Prikaz specifičnih dubina [16]**

Pored standardizacije prikaza dubine na karti bitna je i standardizacija određivanja pozicije simbola na karti. Pozicija označene dubine nalazi se točno u sredini primarne brojčane oznake dubine isključivši popratni tekst ili bilo koju drugu opisnu oznaku koja se nalazi uz oznaku dubine. Ako nije moguće postaviti oznaku dubine na način da se označena dubina nalazi u sredini oznake dubine, onda se ona označava s pokazivačem, Slika 5.

Morska dubina se osim brojkom, može prikazati izobatom i bojom. Standardizacija prikaza kontura morskog dna izobatama još nije do kraja provedena. Ostavljena je sloboda nacionalnim hidrografskim institutima da sami odrede načine ucrtavanja crta kontura morskog dna, odnosno da odrede širine crta i broj crta po centimetru kod ucrtavanja isprekidanih crta na navigacijsku kartu.

U proizvodnji papirnate navigacijske karte najčešće se koriste minimalno četiri boje i to crna, purpurno crvena – magenta, siva (ili boja kože) i plava.

Crna boja kod proizvodnje navigacijske karte se koristi za prikaz svih detalja koji stvaraju okvir karte i njene granice. Isto tako, crna boja se koristi za prikaz svih fizičkh značajki uključujući i linije kontura morskog dna, podvodne kabele i linije obale. Purpurno crvena boja se koristi kako bi privukla pažnju navigatoru na neke individualne značajke nekog područja. Primjeri korištenja purpurno crvene boje su pilotska stanica, radio i radarske stanice (velike kružnice i kratice), trajektne rute, područja vojnih vježbi, područja podmorskih vježbi i ruta, granice leda i mora, sheme odvojene plovidne, itd. Boja kože ili siva se koristi za prikaz kopna.

Zelena boja se koristi za prikaz područja uz kopno gdje su oscilacije razine morske vode za vrijeme plime i oseke.

Za prikaz dubina koristi se plava boja. Tamnije nijanse plave boje prikazuju manje dubine dok svijetlije nijanse plave boje prikazuju veće dubine.

Najčešće su nijanse boja odijeljene izobatama odnosno konturama morskog dna kako je prikazano na Slici 9. Na navigacijskim kartama najvećeg mjerila, puna nijansa plave boje mora biti do konture dubine od 5 m (ili 6 m gdje kontura od 5 m nije ucrtana), ali se prema potrebama korisnika može odabrati i neka druga kontura. Na navigacijskim kartama manjih mjerila granica pune plave nijanse boje može varirati ovisno o mjerilu karte i udaljenosti dubine od kopna. Osim pune plave nijanse, koriste se i druge, svjetlije nijanse plave boje za prikazivanje većih dubina. Svjetlija nijansa boje na karti predstavlja područje od tamnije pune nijanse plave boje do odabrane konture. Na kartama najvećeg mjerila odabrana kontura standardno se stavlja na 10 m ili 20 m, ali zbog različitih potreba korisnika, može se staviti i neka druga kontura. Za karte manjeg mjerila odabir konture ovisi o karti. Svjetlija plava nijansa koristi se također i na područjima gdje je odgovarajuća dubina za svjetliju plavu nijansu uključujući dubine mora iznad podrtina i drugih prepreka. Puna plava nijansa se mora koristiti i iznad prepreka koje su na dubini manjoj od 100 m. Isto načelo koristi se i za unutarnje vode i jezera koje nisu vezane za pomorsku navigaciju.

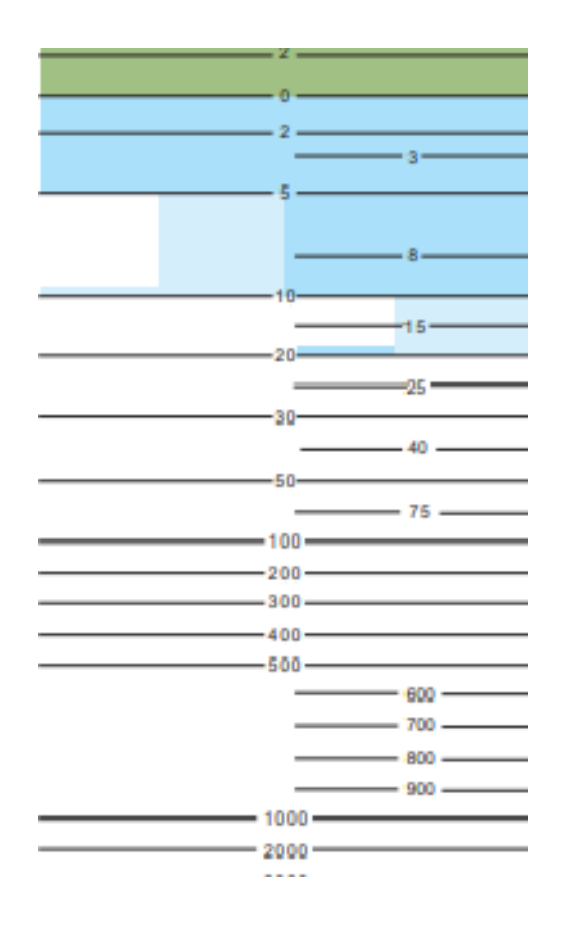

**Slika 9. Konture dubina na navigacijskoj karti [16]**

<span id="page-14-0"></span>Konture morskih dubina, odnosno izobate, na karti su prikazane kao neprekidne crne linije približne širine 0,1 mm. Na nekim posebnim mjestima mogu se koristiti i plave konture zbog boljeg prikaza. Konture se na kartu moraju ucrtati na način da se unutar kontura ne može naći dubina iste vrijednosti kao i kontura. Ako se ovo i dogodi, spomenuta dubina se mora također okružiti konturom. Standardne serije kontura morskog dna na navigacijskim kartama su 0 (gdje su vidljive morske mijene), 2, 5, 10, 20, 30, 50, 100, 200, 300, 400, 500, 1000, 2000 m, itd. Konture 2 m i 5 m se mogu izbjeći na područjime gdje ne služe svrsi. Isto tako mogu se prikazati i konture za 3, 8, 15, 25, 40 i 75 m ako to dopuštaju dostupni podaci. [11]

Ako se želi skrenuti pozornost navigatoru na područje koje je neadekvatno premjereno te podatci o dubini nisu pouzdani, konture se prekidaju na manje dužine (duljine 4 mm), dok je razmak između njih 2 mm, kao što je prikazano na Slici 10.

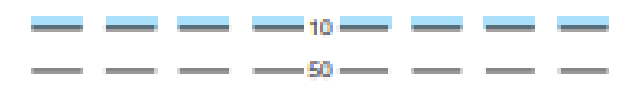

**Slika 10. Isprekidane konture morskog dna [16]**

<span id="page-15-1"></span>Konture na karti moraju biti označene oznakom dubine koju pokazuju. Oznake za dubinu na konturama manje su od ostalih oznaka dubine na karti i prikazane su uspravnim znamenkama (Slika 10).

Pored standardizacije stila oznake dubine, boje i izobata u Standardu S-4 opisani su i ostali principi prikaza dubine na navigacijskoj karti. Na dobro premjerenim područjima koristi se metoda trokutastog uzorka. To znači da unutar trokuta kojeg definiraju tri točke dubine označene na navigacijskoj karti neće postojati plića dubina od najpliće dubine od tri točke koje omeđuju trokut. Isto tako, između dvije susjedne dubine označene na navigacijskoj karti neće postojati dubina koja je plića od pliće dubine susjednih dubina. Trokutasti uzorak mora biti puno manji na mjestima prolaska brodova, odnosno dubine moraju biti bliže jedna drugoj.

Gustoća prikaza dubina na navigacijskoj karti ovisi o vrsti morskog dna na kojoj se nalazi podatak o dubini. Ravni ili ravnomjerno kosi teren i obale nekonsolidarnog sedimenta moraju imati minimalan broj podataka o dubini, približno jednako razmaknutih, čiji razmak raste s porastom dubine. U područjima na kojima je neravno morsko dno, podaci o dubini prikazani su u gušćem trokutastom uzorku koji je najčešće nepravilan. Strme padine morskog dna moraju biti prikazane gustim konturama morskog dna.

Oznake za dubinu za kartu manjeg mjerila mogu se izabrati s karte većeg mjerila gdje je to praktično moguće.

## <span id="page-15-0"></span>**2.3. DUBINE NA ELEKTRONIČKIM NAVIGACIJSKIM KARTAMA**

*Elektronička navigacijska karta (engl. Electronic Nautical Chart – ENC) jest baza podataka s normiranim sadržajem, strukturom i formatom koju za upotrebu u ECDIS-u izdaju ovlašteni hidrografski uredi. ENC sadrži sve podatke pomorske karte koji su potrebni za sigurnu navigaciju* [6]*.* Osim što sadrži sve podatke koje sadrži i papirnata navigacijska karta, ENC može sadržavati i dodatne informacije koje se smatraju potrebnima za sigurnu navigaciju. ECDIS (eng. Electronic Chart Display and Information

System) je elektronički, navigacijski sustav koji radi s elektroničkim navigacijskim kartama (engl. Electronic Navigational Chart – ENC) te je prihvaćen kao ekvivalentna zamjena ažuriranim papirnatim kartama. Relativno velik broj brodova u međunarodnoj plovidbi danas koristi ECDIS. ECDIS se danas povezuje s obveznim i neobveznim perifernim uređajima s ciljem integracije podataka. Obvezni uređaji su GPS, zvrčni kompas i brzinomjer. Neobavezni uređaji su AIS (engl. Automatic Identification System), ARPA (engl. Automatic Radar Plotting Aid), dubinomjer, anemometar i dr. Na taj način omogućen je kontinuirani prikaz navigacijskih informacija na zaslonu ECDIS–a. Proizvodnjom ENC bave se nacionalni hidrografski instituti. Proizvodnja ENC bazira se na standardu S-57 (engl. IHO Transfer Standard for Digital Hydrographic Data). S-57 je standard za razmjenu hidrografskih podataka. On pruža vektorski mehanizam datoteka za prijenos podataka iz jednog računalnog sustava u drugi. To je računalni i operacijski sustav nezavisnog formata koji omogućava jako točnu detaljnu metodu mapiranja navigacijskih podataka [18].

Svi nacionalni hidrografski instituti sudjeluju u razmjeni podataka kako bi ENC bile što bolje i pokrivale sva područja pomorske plovidbe. Problem se javlja kod afričkih zemalja koji nemaju dovoljno razvijene hidrografske institute te podatci nisu najpouzdaniji. Kako bi pomorci imali sigurnost u korištenju ENC, imaju mogućnost prikaza kvalitete hidrografskog premjera. Ocjena kvalitete hidragrafskog premjera nalazi se na ENC. Cijelo morsko područje karte podijeljeno je na manja područja koja se nazivaju Zone Pouzdanosti ili ZOC (eng Zones of Confidence). Kategorija Zone Pouzdanosti ili CATZOC (eng. Category of ZOC) pruža informaciju o točnosti dubina, ovisno o točnosti mjerenja, točnosti lokacije dubine i pokrivenost premjera (Slika 11).

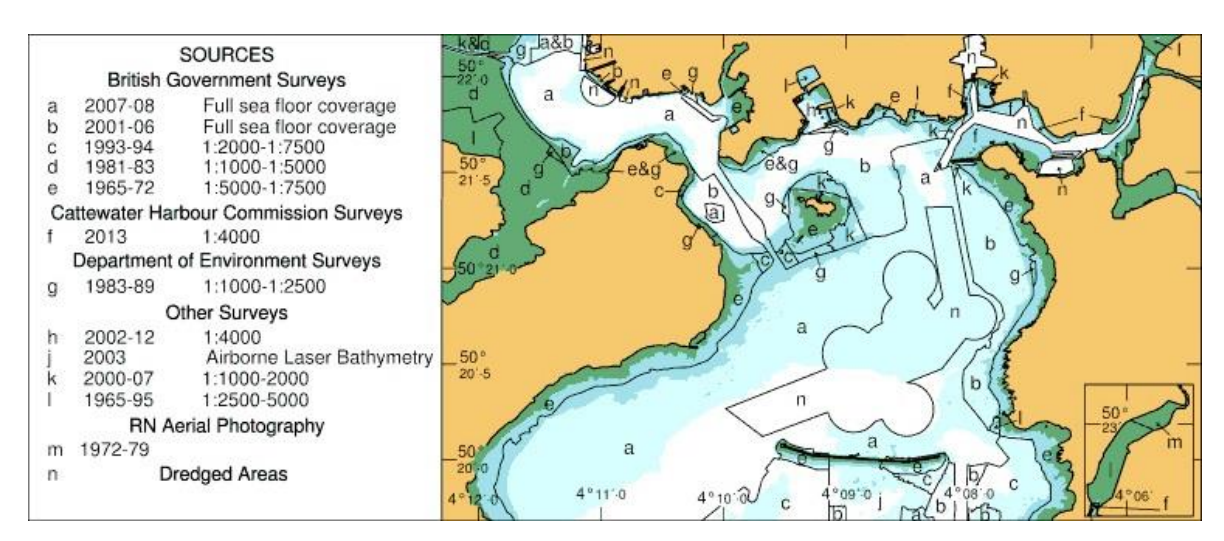

<span id="page-16-0"></span>**Slika 11. Prikaz Kategorija Zona Povjerljivosti [5]**

Koristeći ENC navigator može na jednom ekranu organizirati plan putovanja broda te će mu ECDIS pružiti sve informacije vezane za sigurnost plovidbe kao što su morske struje, morske mijene, prikaz broda u prostoru i vremenu, prikaz drugih brodova u okolini, itd. Izgled ENC prikazan je na Slici 12.

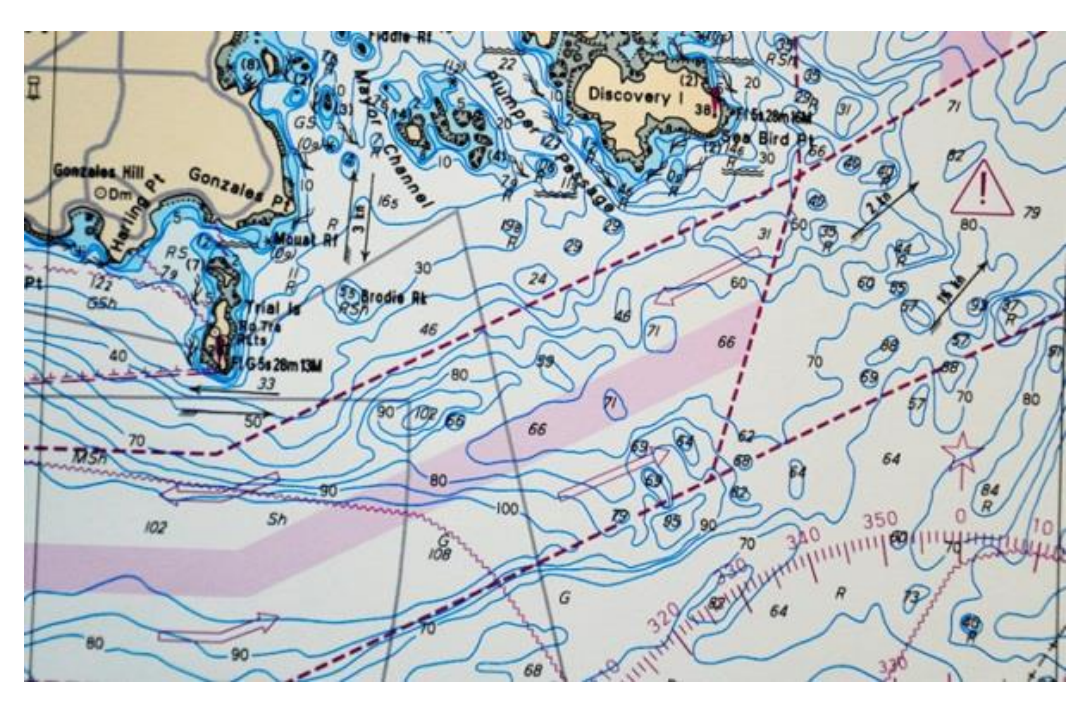

**Slika 12. Prikaz elektroničke navigacijske karte [9]**

<span id="page-17-0"></span>Uz sve prednosti ENC, papirnata karta ipak ima neke kvalitete u kojima je ispred ENC. Papirnata karta je tehnički pristupačnija, ima veću grafičku rezoluciju, bolji pregled zbog veličine područja kojeg pokriva karta. Kod ENC postoje dvije metode obrade i prikaza podataka, a to su rasterska i vektorska grafika. Stoga razlikujemo rastersku i vektorsku ENC.

Rasterska karta (engl. Raster Navigational Chart – RNC) je karta koja je nastala spajanjem piksela koji su nastali skeniranjem papirnatih karata. Boja svakog piksela je određena tijekom skeniranja i sačuvana je u digitalnom obliku. Pravokutna mreža piksela generirana je tijekom skeniranja, tijekom kojega su pikseli raspoređeni u stupce i redove prema smjeru procesa skeniranja papirnate karte. Najveća prednost RNC je u tome što se skeniranjem papirnata karta jako brzo pretvara u digitalni oblik. Iako se brzo skenira i pretvara u digitalni oblik RNC zauzima relativno puno memorije za skladištenje. Kada je karta u digitalnom obliku postoji puno vise mogućnosti za korištenje karte nego kad je u papirnatom obliku. Vrlo lako se mogu odrediti kordinate bilo kojeg piksela na digitalnoj karti. Unatoč tomu, RNC je ništa više nego analogna karta pretvorena u digitalni oblik. Piksel ne sadrži više informacija od dodijeljene boje i svjetline. RNC ne sadrži nikakve informacije o povezanosti sa susjednim područjem. Stoga i dalje navigator mora znati većinu informacija koje je morao znati i prilikom korištenja papirnate karte [3].

Za razliku od rasterske obrade koja razlaže cijelo područje karte na piksele, vektorska obrada se koncentrira na prikaz i na sadržaj informacija. Vektorska obrada prvo promatra geometrijske i grafičke elemente karte (točke, linije, simbole, tekst) te nakon toga pridružuje tim elementima informacije koje im pripadaju. Geografske karakteristike proizvedene su direktno od geografskih koordinata. To je organizirano preko referentne točke na kojoj se simboli i točke mogu prikazati. Bilo koja točka na vektorskoj karti se može definirati kao uređen par koordinata koordinantnog sustava u čijem središtu je referentna točka. Isto tako, kada je svaka točka definirana koordinatama, ona se može definirati i vektorom iz središta koordinantnog sustava, odnosno od referentne točke do promatrane točke. Sve točke na vektorskoj karti su definirane s dvije koordinate, osim dubine. Dubina je točka na karti koja je definirana s tri koordinate (X, Y, Z). X i Y predstavljaju mjesto na karti, a Z predstavlja dubinu. Vektorska tehnologija sposobna je pružiti individualnost elementima slike koji odgovaraju stvarnim objektima iz prirode te im pridružiti informacije. Pod informacijama se podrazumijeva informacija o mjestu i prostornoj orijentaciji. Ovisno o potrebama, moguće je kreirati visoko kompleksni prostorno informacijski sustav koji je zasnovan na širokoj raznolikosti geografskih i ekoloških podataka. Standarndni tip elektroničke karte na ECDIS-u je vektorska karta upravo zato što osim geometrijskih karakteristika pruža i ostale informacije i značajke područja koje su bitne za sigurnu plovidnu [3].

Proces grafičke vizualizacije vektorske karte je kompliciraniji od rasterske, ali je zato i fleksibilniji. Kod RNC moguće je mijenjati boju piksela različito od boje karte ali tekst i simboli ostaju isti kao što su na papirnatoj karti. Ovo nije slučaj kod ENC gdje se tekst i simboli s papirnate karte prenose u elektonički oblik interpretacijom računalnog programa. U ovom procesu svi simboli na karti su individualno obrađeni. Moguće je proizvesti simbole na ENC koji su potpuno različiti od simbola prikazanih na papirnatoj kari. Primjer toga su trodimenzionalni simboli. Prednost ovakve obrade i prikaza simbola može se vidjeti prilikom promjene skale prikaza područja karte. S povećanjem skale prikaza područja, povećavaju se i simboli na ENC. Smanjenjem skale prikaza područja karte, smanjuju se i simboli na ENC.

Iako u mnogočemu naprednije od papirnatih karata, ENC imaju neke nedostatke informacija o dubinama. Konture su najčešće na 3, 5, 10 i 20 m, s nekim izoliranim oznakama dubina. U današnje vrijeme ovo nije dovoljno za zahtjeve navigacije brodova s velikim gazom.

ENC nastaju vektorizacijom papirnate karte. Dakle, za izradu ENC, isto kao i za izradu papirnatih navigacijskih karta, koriste se baze podataka nacionalnih hidrografskih instituta od kojih je najvažnija baza podataka izmjerenih dubina.

Na svakoj navigacijskoj karti pa tako i na ENC, bitan nositelj informacija na karti je boja. Svaki simbol na karti lociran je na trodimenzionalnom dijagramu boja s koordinatama X, Y, L (osvjetljenje). Standardizacija prikaza područja karte bojama točno je definirana za papirnate karte, ali kod ENC se nailazi na druge zahtjeve prikaza koje treba zadovoljiti. Naime ECDIS je instaliran na mostu gdje je danju izložen velikom svjetlu, dok je po noći zbog noćne navigacije izložen velikoj tami. Iz tog razloga potrebna je mogućnost promjene kontrasta boja na ECDIS-u, odnosno na ENC. ECDIS pruža tri tablice boja za adaptaciju ekrana ovisno o svjetlosnom ambijentu u kojem se nalazi a to su dan (bijela pozadina), sumrak (crna pozadina) i noć (crna pozadina). Grafički prikaz može se vidjeti na Slici 13. Svaka boja memorirana je u bazi podataka po vrsti korištenja sa šifrom od pet slova. Osim toga, svakoj boji pridružene su koordinate iz dijagrama boja odgovarajućeg ambijenta koji definiraju njezinu boju i svjetlinu. Svaki dijagram boja sastoji se od 64 individualne boje. [3]

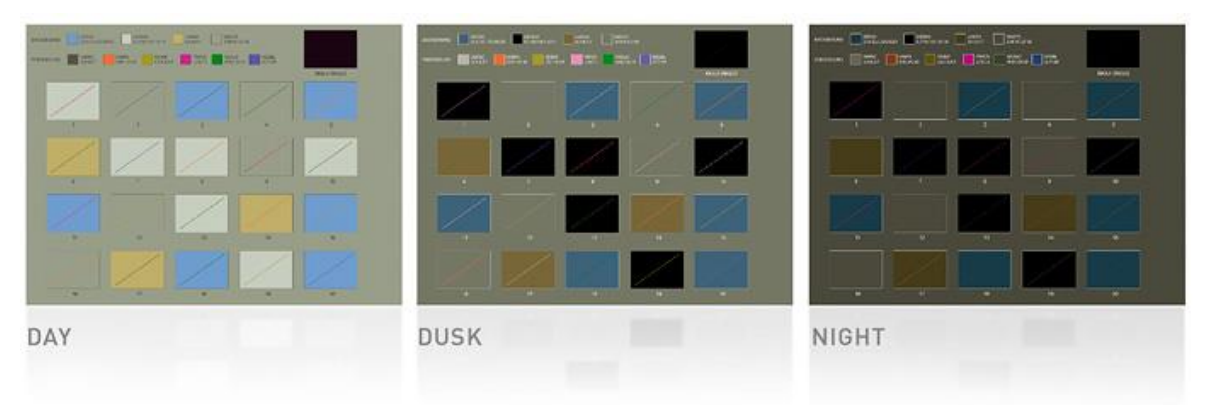

**Slika 13. Prikaz tri ECDIS tablice boja [8]**

<span id="page-19-0"></span>ENC, kao i papirnata navigacijska karta za prikaz dubina najčešće koriste najmanju astronomsku mjenu te za prikaz visina (visina mostova, prekomorskih kablova i sl.) najveću astronomski mjenu. Kada pomorac prilikom navigacije mora uzeti u obzir vrijednosti morskih mijena, taj proces računanja zna biti težak i sklon greškama. Pri

korištenju ENC korisnici se oslanjaju na jednostavni prikaz dubina bojom. Prilikom navigacije lakše je izbjegavati "boju" nego iščitavati brojeve, te računati nastupe morskih mijena. Ovakva vrsta navigacije koja ne uzima u obzir vrijednost gaza broda i morskih mijena neadekvatna je i rizična. Ovaj problem raste u područjima s velikim oscilacijama morskih mijena. Za razliku od korištenja papirnatih karata, prilikom korištenja ENC postoji mogućnost unaprijeđenja prikaza dubina raznim programima. Jedan od takvih programa, koji unaprjeđuje prikaz dubina na ENC, uzimajući u obzir vrijednosti morskih mijena, je "program za korekciju morskih mijena". Spomenuti program se može koristiti na više načina i to kao binarni softver instaliran u ECDIS – u, kao zaseban program kojemu se može pristupiti s osobnog računala, tableta ili mobilnog telefona, te može biti pohranjen na internetskom računalnom server zvanom Cloud. Postoje četiri glavne obradne komponente programa:

- Algoritam za procjenu regionalnih morskih mijena sadrži podatke o geografskoj lokaciji, datumu i vremenu. Osim toga koristi i podatke okolnih stanica za mjerenje morskih mijena;
- Batimetrijski korekcijski kalkulator sastoji se od četiri koraka. U prvom koraku kalkulator skenira elektroničku nautičku kartu trenutačne lokacije broda kako bi označio sve objekte s vertikalnom vrijednosti (dubina, visina). Drugi korak predstavlja zahtjev prvoj komponenti programa za vrijednosti odstupanja morskih mijena za svaki vertikalni objekt iz prvog koraka ove komponente. U trećem koraku kalkulator iznosu vertikalnog objekta dodaje odstupanje morskih mijena i oduzima vrijednost brodskog gaza dobivajući na taj način novu vertikalnu vrijednost, odnosno novi vertikalni objekt. Četvrti korak ujedno je rezultat ovog procesa, tj. kolekcija vertikalnih vrijednosti pohranjenih u računalnu memoriju za korištenje idućim dvjema komponentama ovog programa.
- Generator derivativnih produkata generiranje konturnih linija i označavanje dubina bojom na osnovu vertikalnih mjerenja iz prethodnog koraka. Prikazani su digitalno kao objekti podataka s geoprostornim (lokacija na zemlji) i vizualnim (boja, debljina linije, itd.) atributima.
- ECDIS sučelje Ova komponenta programa zadužena je za komunikaciju s ECDIS kontrolnim softverom te predstavlja rezultat prethodnih komponenti programa [1].

## <span id="page-21-0"></span>**3. ODABIR DUBINA**

Odabir dubina je process odabira malog broja dubina iz puno veće grupe dubina s ciljem da se adekvatno opiše dubina morskog dna bez da se korisnik karte ili navigator zbuni ili navede na krivi zaključak o stvarnoj dubini mora [14]. Odabir dubina na navigacijskoj karti se može podijeliti na hidrografski i kartografski odabir. *Hidrografski odabir dubina uključuje razrjeđivanje hidrografskih podataka na jednostavniji podskup koji je još uvijek dovoljno gust da bi podržao planirani batimetrijski model ili zadatak sastavljanja karte* [21]**.**

Kartografski odabir dubina je proces odabira dubina za prikaz na karti kako bi korisniku karte prenijeli informaciju o obliku morskog dna između kontura morskih dubina. Dubine koje su postavljene na kartu su samo mali broj dubina koji se koristio za sastavljanje kontura morskih dubina na karti. Osim prikazanih dubina na karti, u hidrografskom izvorniku postoji još tisuće drugih dubina koje nisu prikazane na karti [21].

Odabir dubina na navigacijskim kartama jako je bitan. Problem odabira dubine na nekom području javlja se pri izradi karte kad se treba odlučiti koju dubinu prikazati na navigacijskoj karti iz hidrografske baze podataka. Isto tako problem nastaje kada od karte većeg mjerila pravimo kartu manjeg mjerila pa je stoga potrebno smanjiti broj prikaza dubina na karti zbog bolje preglednosti karte te da se izbjegne zbunjenost navigatora [7]. Prilikom odabira dubina na navigacijskoj karti najvažnije pravilo je da se od više dubina na istom mjestu stavlja ona najplića. Na taj način se omogućava najsigurnija plovidba. Isto tako potrebno je ostaviti dovoljan broj velikih dubina kako bi navigator koji koristi dubinomjer za potvrdu pozicije znao gdje se nalazi [11].

Dubine koje su prikazane na karti mogu se podijeliti u tri osnovna tipa i to primarne, pozadinske i ograničavajuće dubine [21].

Primarne dubine su dubine na navigacijskoj karti koje se prikazuju na područjima visokog reljefa te su obično neravnomjerno raspodijeljene. Ove su dubine najvažnije ako navigator pokušava ploviti izvan označenog plovnog područja.

Pozadinske dubine su najbrojnije na navigacijskoj karti. Predstavljaju pravilan uzorak dubina preko cijele karte. Željeni uzorak je trokutastog ili pravokutnog oblika s razmakom između dubina koji se povećava skupa s povećanjem dubine. Pozadinske dubine olakšavaju procjenu dubine morskog dna između vidljivo odvojenih označenih dubina na karti i odvojenih ili savijenih kontura morskog dna. [21]

Ograničavajuće ili kontrolne dubine su dubine na navigacijskoj karti koje prikazuju najmanje dubine na karti slijedeći najdublji dio prirodnog kanala ili rijeke. Predstavljaju najmanji broj dubina na karti [21].

Osim podjele na primarne, pozadinske i ograničavajuće dubine, postoji i podjela na kritične, značajne i karakteristične dubine.

Kritične dubine su dubine na karti koje prikazuju najniže vrijednosti dubina na malom području. Prikazuju plićine ili podrtine, dubine unutar kanala, lučkih prolaza, dubine uz obalu i uz preporučene plovidbene rute.

Značajne dubine su dubine koje prikazuju neočekivane promjene u reljefu morskog dna ili najmanje, odnosno najveće dubine okružene izobatom.

Karakteristične dubine su dubine koje prikazuju dubine koje se prirodno povećavaju s udaljavanjem od obale. Pri bilo kakvom odudaranju od prirodnog povećavanja dubine, dubina se prikazuje kao kritična ili značajna dubina [15].

Odabir dubina na karti popraćen je i odabirom izobata, odnosno kontura morskih dubina. Odabir kontura morskih dubina radi se na način da se izglađuju izrazito razvedene konture i to na način da se konture pomiču prema moru od obale. Na taj način se osigurava da navigator plovi u sigurnim dubinama. Puno su opasnije plićine koje se strmo dižu iz mora nego plićine koje se uzdižu postupno te iz tog razloga kartograf mora osigurati da se konture ne pomiču puno prema moru. Ako se konture puno pomaknu prema moru navigator neće uočiti plićinu koja se naglo uzdiže prema morskoj površini, a ni brodski dubinomjer ju neće očitati na vrijeme [11].

## <span id="page-23-0"></span>**4. METODE ODABIRA DUBINA NA NAVIGACIJSKOJ KARTI**

Metode odabira dubina na navigacijskim kartama mogu se podijeliti na ručne i automatske metode odabira dubina. One se analiziraju u nastavku rada.

## <span id="page-23-1"></span>**4.1. RUČNI ODABIR DUBINA**

Ručni odabir dubina na navigacijskim kartama je odabir dubina kojeg izvodi kartograf proučavanjem podataka o dubinama iz baze podataka hidrografskog premjera.

Postoje tri glavna kriterija koja su uključena u odabir pozadinskih dubina. To su:

- Na nekom malom prostoru karte treba postaviti podatak o najmanjoj dubini u tom prostoru. Posebnu pozornost treba posvetiti kritičnim područjima na karti kao što su sidrišta, plovidbene rute, luke i slično;
- Gustoća prikaza dubina mora biti takva da privuče pozornost na opasna područja na karti. Međusobna udaljenost prikazanih dubina se smanjuje prema plićim područjima na karti;
- Označena dubina i udaljenost između ostalih dubina mora biti "lijepa". To znači da podatak o dubini ne smije biti na izobati ili na liniji obale te se mora slagati s ostalim karakteristikama navigacijske karte. [17]

Postupak ručnog odabira dubina na navigacijskoj karti kartograf započinje odabirom kritičnih dubina, odnosno najplićih dubina na manjem području. Kartograf nakon odabira kritičnih dubina proširuje područje oko njih, odnosno briše manje bitne dubine. Tijekom tog procesa, kartograf mora voditi računa o:

- Razmaku između dubina, koji mora biti takav da navigatoru skreće pozornost na opasna područja na karti.
- Dubine moraju imati raspored trokutastog uzorka. Veličina i orijentacija trokuta će znatno varirati [17].

Konačan rezultat ručnog odabira dubina na navigacijskoj karti može se vidjeti na Slici 14 gdje su zaokružene dubine koje će iz baze podataka hidrografskog premjera biti prikazane na navigacijskoj karti.

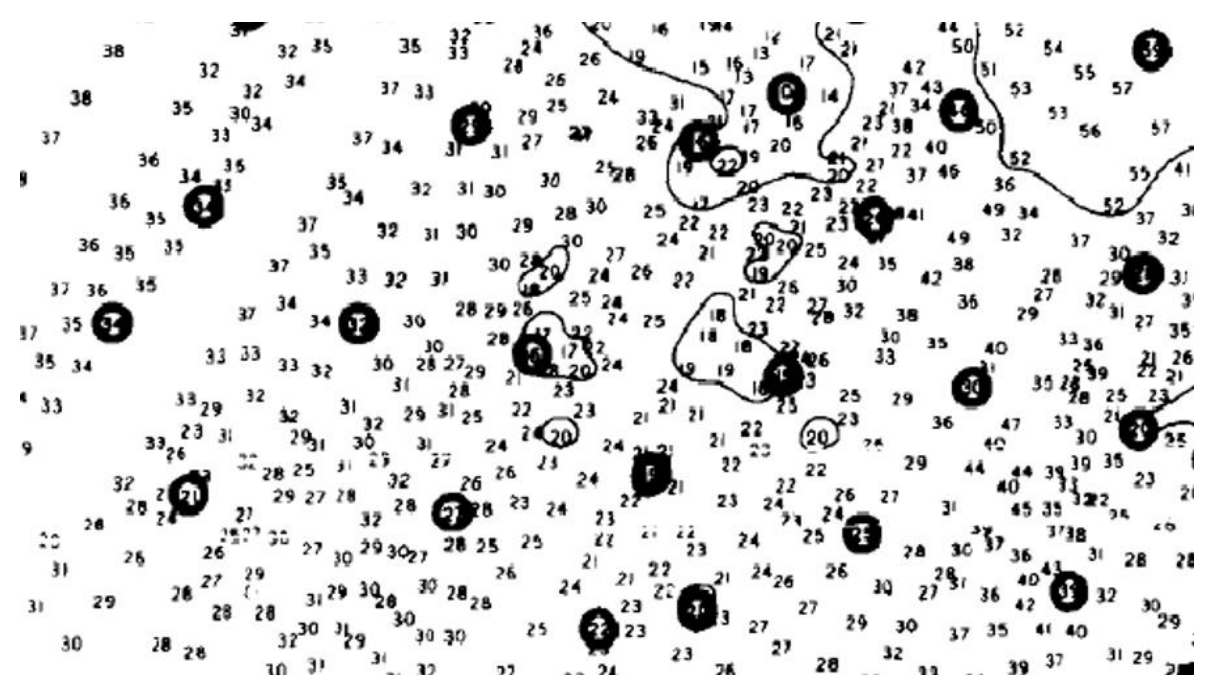

**Slika 14. Ručno odabrane dubine za navigacijsku kartu iz hidrografskog izvornika [17]**

### <span id="page-24-1"></span><span id="page-24-0"></span>**4.2. AUTOMATSKI ODABIR DUBINA**

Unatoč velikom tehnološkom napretku i globalnoj automatizaciji u svim sferama ljudske djelatnosti, problem automatizacije odabira dubina na navigacijskim kartama je jako kompleksan te i dan danas ne postoji potpuno automatiziran sustav odabira dubina [17], [15]. Ljudsko oko i ručni odabir dubina pokazali su se točnijim od bilo kojeg sustava ili programa za odabir dubina. Razlog je taj što računalo radi s velikom koičinom brojeva te nema sliku prostora za koji je potrebno odabrati dubine na karti. Unatoč svim manama koje automatski sustavi odabira dubina imaju, ipak se koriste u odabiru dubina na navigacijskim kartama. Koriste se na način da se smanjuje broj podataka o dubini na način da se ne izgubi nijedan podatak o dubini koji bi mogao doći u obzir u konačnom odabiru dubine. Izrada algoritma programa za automatski odabir dubina veliki je izazov. Najčešći pokušaji rješavanja ovog problema bili su u pokušaju imitacije ručnog odabira dubina. Računalo se pokazalo uspješnim u odabiru kritičnih dubina, ali problem nastaje u ispunjavanju trokutastog uzorka dubina. Iako se trokutasti uzorak može lako generirati, teško je kontinuirano podešavati uzorak kako bi odgovarao položaju odabranih dubina [17].

Jedan od ranijih programa za automatski odabir dubina zahtijevao je:

- Sortiranje cijelog skupa podataka po dubini, od najpliće dubine do najdublje.
- Odabire se prva dubina u sortiranom skupu te se stavlja na listu odabranih dubina.
- Pomoću ove dubine se može pregledati tablicu da se odredi koliko daleko će sljedeća dubina biti. Na već postojećoj karti, iz koje smo izvukli podatke o dubinama, odredi se radijus utjecaja. Radijus utjecaja je mali krug na karti čije je središte na odabranoj dubini te unutar njega ne smije biti drugi podatak o dubini koji bi mogao biti izabran.
- Ispituje se sljedeća dubina na listi te se usporedi se sa svim do sad odabranim dubinama. Ako leži u radijusu utjecaja već odabranih dubina, treba ju odbaciti. Ako ne leži u radijusu utjecaja već odabranih dubina, prihvaća se te se određuje njen radijus utjecaja.
- Prethodni korak se ponavlja za sve dubine koje su na listi. [17]

Iako ova metoda radi dobro, postoji još dosta nepravilnosti. Prvi problem ove metode je taj što ona ne uključuje izobate. Postoji veliki broj malih kružnih izobata gdje ne postoji podatak o dubini unutar njih. Drugi problem leži u činjenici da nisu uzeti u obzir podaci o dubini koji se nalaze na obalnoj crti, itd.

Jedan od primjera ovakvog programa je i dKart Editor kojeg koristi Hrvatski hidrografski institut. Jedan od alata dKart Editora je Čarobnjak odabira dubina (engl. Sounding Selection Wizard – SSW). SSW omogućava korisniku pripremu programa prije samog odabira dubina. Neke značajke SSW su:

- Sukob kolociranih objekata može se riješiti sustavom prioriteta objekata, kojeg u program upisuje korisnik.
- Radijus područja može varirati ovisno o dubini.
- Objekti mogu biti prezentirani različitim bojama ovismo o dubini, klasi, itd. [15]

Odabir dubina je najčešće rutinska radnja koja se obavlja u dva koraka. U prvom koraku program automatski odabire objekte namjenjene brisanju i ostavljanju na karti te ih sve prezentira operatoru, odnosno korisniku. Ovo su samo preliminarni rezultati odabira dubina. U idućem koraku operater proučava odabir i ručno ga uređuje uzimajući u obzir

specifičnu situaciju u krugu svake dubine. Kako bi se odabir dubina pravilno obavio, program zahtjeva ulaz sljedećih parametara:

- algoritm za odabir dubina,
- radijus područja generalizacije podataka D, različit za različita područja dubina. [15]

Algoritmi koji se koriste su algoritmi skloni plitkim dubinama i algoritmi skloni većim dubinama.

Algoritmi skloni plitkim dubinama rade na način da:

- odabiru najpliću dubinu od svih dubina najvećeg prioriteta,
- označe sve ostale dubine istog prioriteta unutar istog radijusa D te ih brišu,
- odabire sljedeću najpliću dubinu te ponavlja tu radnju. [15]

Kad program na ovaj način obradi sve dubine istog prioriteta, ponavlja iste radnje za dubine sljedećeg, nižeg prioriteta. Algoritmi skloni većim dubinama rade na sličan način s jedinom razlikom u tome što odabiru najveću dubinu. Kao glavni algoritam se koristi algoritam sklon plitkim dubinama, dok se algoritam sklon većim dubinama koristi samo za detaljniji prikaz morskog dna na područjima velikih dubina [15].

Pored navedenog postoje još neke metode koje se analiziraju u nastavku.

#### <span id="page-26-0"></span>**4.2.1. Zoraster – Bayer metoda**

Znanstvenici Steven Zoraster i Steven Bayer definirali su novi, poboljšani program za automatski odabir dubina na navigacijskoj karti. Prednost ovoga programa temelji se u tome što su znanstvenici više posvetili pažnje izobatama, odnosno konturama morskog dna. Kako bi se ovaj program ostvario bilo je potrebno izraditi rešetkasti model morskog dna za određeno morsko područje.

Rešetkasti model kontura morskog dna predstavlja mrežu pravilnog uzorka s čvorovima koji će poslužiti kao pozicije prikaza dubina modela. Model je izrađen uz pomoć već postojećih kontura dubina i linija obale koristeći program koji transformira konture u rešetke. Konture dubina koje se koriste za izradu modela kontura morskog dna dobivaju se digitaliziranjem iz papirnate karte, ručnim ili interaktivnim konturiranjem ili korištenjem algoritma za računalno konturiranje. Linija obale može se također dobiti digitaliziranjem iz papirnate karte ili iz drugih fotogrametrijskih izvora [21].

Proces pretvorbe kontura u rešetke, odnosno stvaranja mreže, započinje računanjem četiri različita proračuna dubine mora na svakom čvoru mreže. Četiri proračuna dubine na promatranom čvoru mreže dobivena su linearnom interpolacijom između parova kontura

morskog dna koji se nalaze uz svaku od četiri linije koje prolaze kroz čvor. Linije su orijentirane prema redovima, kolonama i dijagonalama ćelije. Za četiri proračuna dubine na svakom čvoru su izračunate prosječnom vrijednosti koristeći funkciju vaganja koja naglašava dubinu procjenjenu iz profila s najvećim nagibom. Zadnji korak u inicijalizaciji modela morskog dna je postupak izglađivanja primjenom dvodimenzionalnog Laplacian operatora kako bi se eliminirale sve greške. Ovaj operator služi za smještanje kontura morskog dna na način da svi čvorovi izglađenog modela padaju na točno mjesto kontura [21]

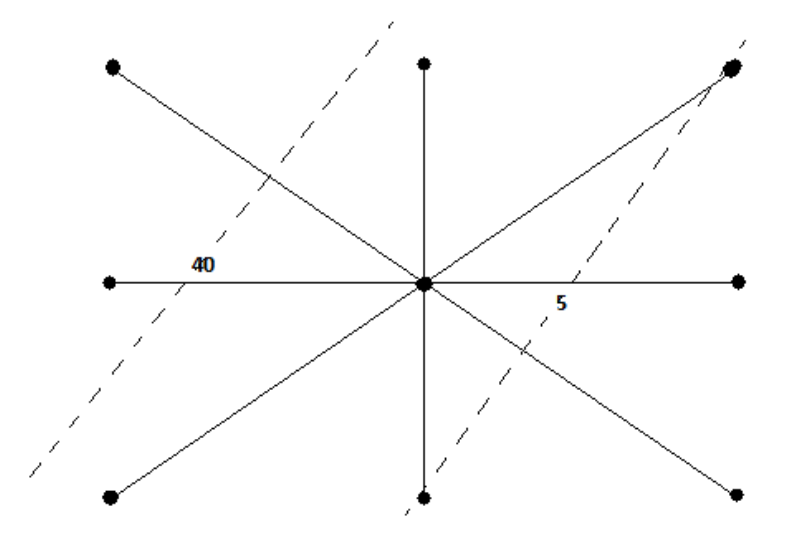

<span id="page-27-0"></span>**Slika 15. Linije korištene za stvaranje čvorova u transformaciji kontura u rešetke [osobni izvor]**

Nakon izgradnje modela, model se skupa sa setom dubina dostupnih za selektiranje pridružuje programu za odabir dubina. Program obrađuje model i dubine na način da prvo odvaja dubine za pojedino područje u modelu koje je omeđeno konturama, linijom obale ili granicama karte [21].

Nakon što su dubine pridružene modelu morskog dna može početi process odabira dubina za kartu. Na temelju modela morskog dna za svaku dubinu izračunat je "ostatak". "Ostatak" je razlika između prave dubine i dubine modela na istoj lokaciji. ˝Ostatak˝ se dobije prema izrazu:

### OSTATAK=STVARNA DUBINA-DUBINA MODELA

Dubine pliće od modela će imati negativan "ostatak", a dubine dublje od modela će imati pozitivan "ostatak". Kada je za svaku dubinu izračunat "ostatak", program bira jednu dubinu za svako područje modela morskog dna uspoređujući je s ostatkom dubina u tom području. Zadatak programa je izabrati dubinu s maksimalnim apsolutnim ostatkom za svako područje. Korisnik programa ima tri opcije odabira dubina u korist plićim dubinama. Prva opcija uključuje množenje svih negativnih "ostataka" s konstantnim faktorom većim od jedan prije određivanja apsolutne vrijednosti. Druga opcija podrazumijeva kontroliranje procesa selekcije na način da su odabrane sve moguće dubine koje su pliće od trenutne dubine modela na određenom mjestu. Treća opcija predstavlja modifikaciju druge opcije. Dubine dublje od modela mogu biti izabrane, ali samo nakon svakih N brojeva dubina, gdje je N najčešće 5 ili više [21].

Nakon odabira dubina, dubine u kružnom susjedstvu promatrane dubine su eliminirane. Ovo spriječava pretrpanost karte dubinama. Radijus eliminiranja dubina oko promatrane dubine je funkcija odabrane dubine koja je odabrana od strane korisnika programa. Radijus se povećava s povećanjem dubine promatrane točke. Nakon prethodno opisanih procesa, modelu se pridružuju nove informacije te se prilagođava i mijenja s obzirom na njih. Na svakom čvoru modela mreže dubina se mijenja po funkciji:

#### CHANGE=RESIDUAL\*(1+COSINE(PI\*D/R))/2,

gdje je:

- RESIDUAL razlika dubine između stvarne dubine i dubine modela u određenoj točki,
- D udaljenost između čvora mreže i odabrane dubine,
- R domet na kojem funkcija prilagođavanja ide u 0 [21].

Na početku procesa selektiranja "ostatak" za većinu selektiranih dubina je relativno velik i odabrane dubine su koncentrirane na djelovima karte gdje je visok reljef morskog dna. Ovo su primarne dubine. Kako se process selektiranja nastavlja, "ostatak" postaje manji i odabrane dubine počinju stvarati pravilan uzorak preko određenog područja na karti. Ovo su pozadinske dubine [21].

Nakon gore opisanih procesa, potrebno je podesiti model morskog dna oko svake izabrane dubine. Isto tako potrebno je eliminirati određene dubine kako bi se izbjegao prevelik broj kontura na karti.

#### <span id="page-28-0"></span>**4.2.2. Geomorfoni**

U potrazi za boljim metodama automatskog odabira dubina na navigacijskim kartama te boljeg kartiranja i memoriranja dubina i vrsta terena morskog dna, znanstvenici su došli do novih metoda automatske obrade podataka o dubinama i vrsti morskog dna. Da bi se takvi podaci mogli memorirati, kartirati i obrađivati bilo je potrebno zapisati te podatke u obliku koji je razumljiv računalu, odnosno u binarni oblik. Tijekom vremena otkriveni su različiti načini kartiranja morskih dubina koji su se temljili na sličnim osnovama. Svi načini autokartiranja koji su do danas otkriveni temeljili su se na ova dva koraka:

- Opisivanju oblika morskog dna brojčanim oznakama ovaj korak je općenito prihvaćen upotrebom diferencijalne geometrije. Gradijenti nagiba i različite vrste zakrivljenosti određeni su na način da obuhvaćaju morfologiju lokalne površine. Općenito lokalna površina je određena pravilnim oblikom koji može mijenjati svoju veličinu. Mjenjanjem veličine pravilnog oblika mijenjaju se i karakteristike lokalne površine omeđene pravilnim oblikom. Ovim korakom dobiva se binarni uzorak lokalnog terena.
- Davanju imena oblicima morskog dna prema sličnim geometrijskim oblicima. Ovaj korak je nužan za stvaranje karte oblika morskog dna [12].

Binarni uzorak lokalnog terena sastoji se od 8 – znamenkastog uzorka čije su znamenke 0 ili 1. Uzorak opisuje lokalni teren u 8 točaka na području 3x3 pixela oko pixela koji se promatra. Boljim načinom prikaza lokalnog terena morskog dna od binarnog, pokazao se reljefni uzorak lokalnog terena. Reljefni uzorak lokalnog terena sastoji se od uzorka od 8 znamenki, ali njegove znamenke su "+", "-" i "0". Uzorak također opisuje lokalni teren u 8 točaka promatranog piksela. 8 – znamenkasti uzorak započinje znakom koji uspoređuje promatrani piksel s pikselom istočno od promatranog. Ako je piksel veći (odnosno teren viši) onda je znak "+". Ako je piksel manji (odnosno teren niži) onda je znak "-". Ako je pixel isti (odnosno teren isti) onda je znak "0". Prvi znak u 8 – znamenkastom uzorku je znak istočno od promatranog piksela, a nakon njega idu redom obrnuto od kazaljke na satu. Ako je "A" uzorak terena,  $A = \{-,+,+,-,+,+,-\}$ , onda 8 – znamenkasti uzorak terena u odnosu na promatrani piksel glasi (niži, niži, viši, viši, niži, viši, viši, niži) [12].

Postoji 3<sup>8</sup>=6561 mogućih uzoraka terena. Ako se eliminira uzorke koji su rezultat ili rotacije ili refleksije drugih uzoraka, ostaje 498 uzoraka terena. Ovi uzorci nazivaju se geomorfoni [12].

Geomorfoni predstavljaju najnoviju metodu klasifikacije i kartiranja oblika reljefa. To su jedinice terena koje su fleksibilne veličinom te orijentacijski i reljefno nepromjenjive. Imenuju se po uzorku lokalnog terena koje okružuje točku interesa, odnosno točku terena koja se promatra. Pomoću geomorfona lakše je memorirati i koristiti ogromnu količinu podataka o dubini i izgledu reljefa morskog dna. Memorirani geomorfoni poslužit će kao baza podataka za automaski odabir dubina na navigacijskoj karti [12].

<span id="page-30-1"></span>

|             | <b>SL</b>          | <b>SH</b>          | VL                 | <b>CN</b> | FL                 | RI                 | <b>FS</b>          | <b>CV</b>       | PK    | <b>PT</b> |
|-------------|--------------------|--------------------|--------------------|-----------|--------------------|--------------------|--------------------|-----------------|-------|-----------|
|             | $++$               |                    | $++$               | $++$      | $O$ $O$ $O$        |                    | $++$               |                 | $++$  |           |
| $\mathbf A$ | $\circ$<br>$\circ$ | $\circ$<br>$\circ$ | $\circ$<br>$\circ$ | $+$ +     | $O$ $O$            | $\circ$<br>$\circ$ | $\circ$<br>$\circ$ |                 | $+ +$ |           |
|             |                    | $O$ $O$ $O$        | $++$               |           | $O$ $O$ $O$        |                    | $O$ $O$ $O$        | $++$            | $++$  |           |
|             |                    |                    |                    |           |                    |                    |                    |                 |       |           |
|             | $++$               |                    | $++$               | $++$      | $+ \circ \circ$    |                    | $++$               |                 |       |           |
| B           | $^{+}$<br>$\circ$  | $\circ$            | $+$ 0              | $+$ $+$   | $\circ$<br>$\circ$ | $\circ$            | $+$ 0              |                 |       |           |
|             |                    | $O$ $O$ $O$        | $++$               | $0 - -$   | $O$ $O$ $O$        |                    | $O$ $O$ $O$        | $+ \circ \circ$ |       |           |
|             |                    |                    |                    |           |                    |                    |                    |                 |       |           |

**Tablica 2. Prikaz najčešćih geomorfona u reljefnom uzorku [12]**

U Tablici 2 prikazani su geomorfoni u reljefnom uzorku a trodimenzionalni prikaz geomorfona nalazi se na Slici 16. Parovi odgovarajućih geomorfona iz Tablic 2 i Slike 16 su: SL – slope, SH – shoulder, VL – valley , FL – flat, RI – ridge, FS – footslope, PK – peak, PT – pit. [7], [12]

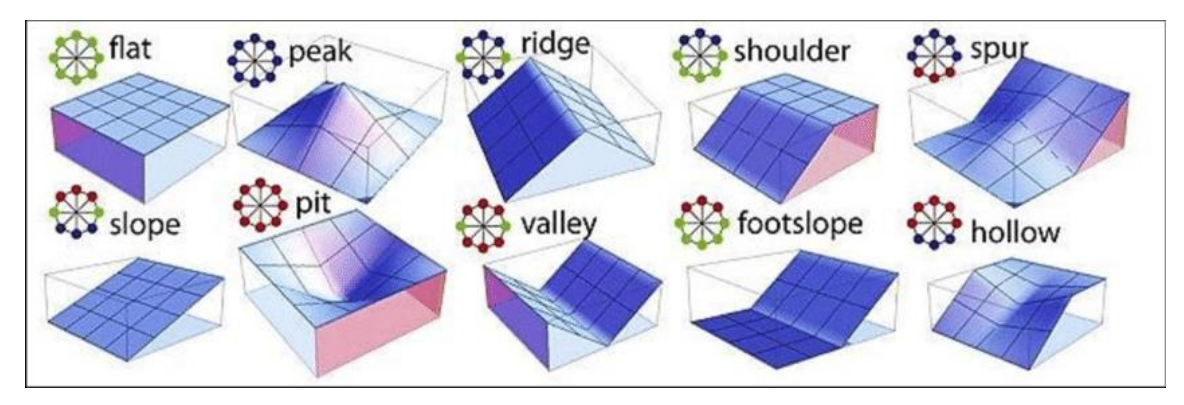

<span id="page-30-0"></span>**Slika 16. Trodimenzionalni prikaz geomorfona [7]**

### <span id="page-31-0"></span>**4.2.3. Multi – agentski sustav za generalizaciju nautičkih karata (MAS)**

Kako bi dizajnirali multi – agentski automatski sustav za generalizaciju nautičkih karata prvi korak je opis koncepata i njihovih odnosa na način koji je razumljiv računalu. Takva formalizacija podataka moguća je korištenjem računalne ontologije. Ontologija omogućava integraciju informacija i međusobnu komunikaciju, a temelji se primarno na značenju podataka. Zemljopisni i kartografski podaci, koji se nalaze na karti, podijeljeni su u računalne ontologije:

- Reprezentacijska ontologija predstavlja fenomenološku domenu koja sadrži kartografske podatke i podatke o procesu generalizacije nautičke karte (ontologije metode).
- Logička ontologija predstavlja aplikacijsku domenu koja sadrži ontologiju podmorskog reljefa (ontologija subjekta) [20].

Navedena podjela povezana je semantičkim medijatorima koji poistovjećuju koncept iz jedne ontologije s ekvivalentnim konceptom druge ontologije. Grafički prikaz podjele nalazi se na Slici 17.

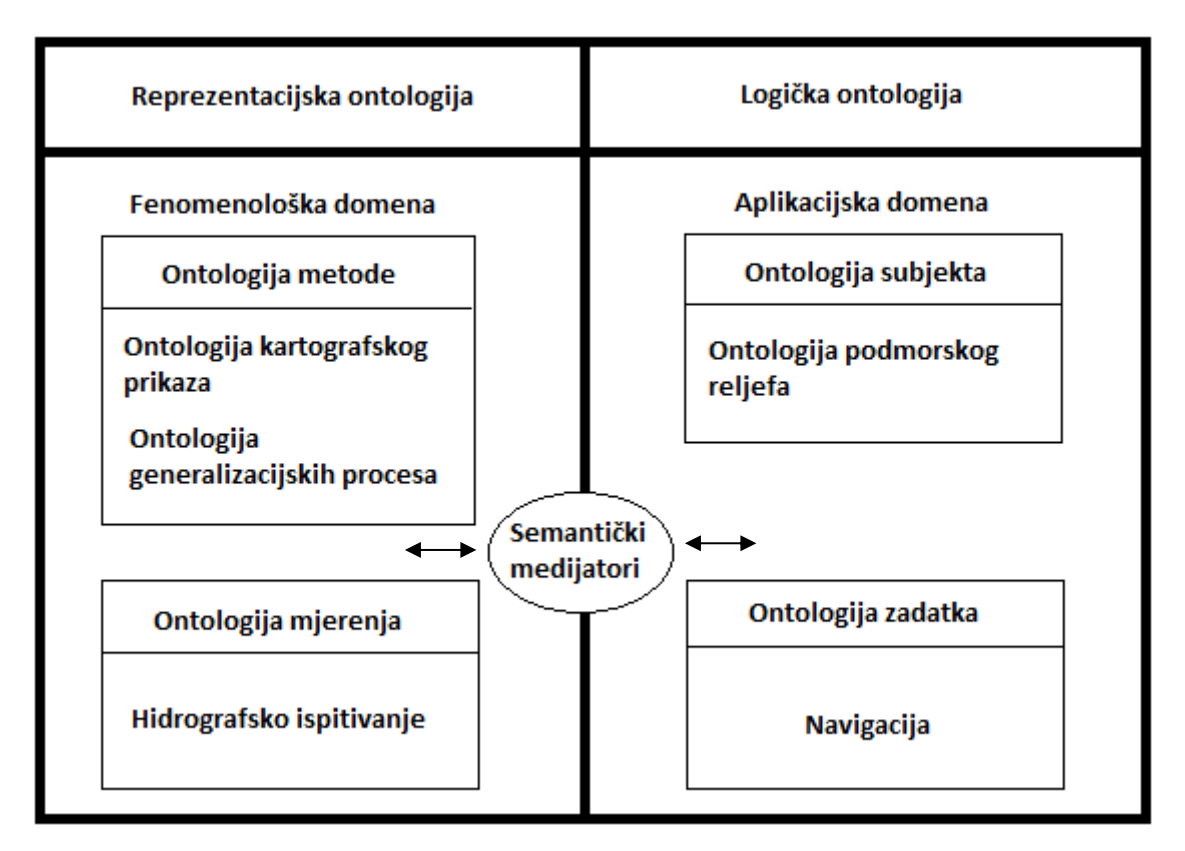

<span id="page-31-1"></span>**Slika 17. Prikaz podjele podataka po ontologijama [osobni izvor po uzoru na [20]]**

Kako bismo bili u mogućnosti identificirati podmorske značajke automatski s reprezentacije morskog dna, sve informacije o podmorskom reljefu i nautičkoj karti moraju biti klasificirane i definirane na različite razine. U ontologiji podmorskog reljefa jedna podmorska značajka rastavljena je na tri dijela (vrh, baza i tijelo). U fenomenološkoj domeni ontologije opisana su četiri kartografska koncepta i to karta, točka dubine (sondiranje), izobata, značajka. Koncept karte predstavlja podatke o reprezentaciji kao što su ljestvice, prag za evaluaciju kvalitete ljestvice, zahvaćeno područje, semiologija i druga kartografska pravila. Sondiranje predstavlja točku dubine, a izobata povezuje točke iste dubine. Značajka se sastoji od izobate i točke dubine, a ekvivalentni prikaz ima u obje ontologije. U fenomenološkoj domeni ontologije ujedno je opisan i proces generalizacije nautičke karte koji definira generalizacijske sukobe, evaluacijske mjere za detektiranje konflikata te generalizacijske radnje za rješavanje konflikata između različitih značajki. Sve radnje potaknute su sukobima. Svrha generalizacijskih sukoba je:

- opis i evaluacija karakteristika koje se moraju zadržati kroz cijeli proces generalizacije,
- popis generalizacijskih procesa i parametara za uklanjanje konflikata [20]. Navedeni sukobi dijele se na konfliktne sukobe te na sukobe zadržavanja čije su podgrupe prikazane na Slici 18.

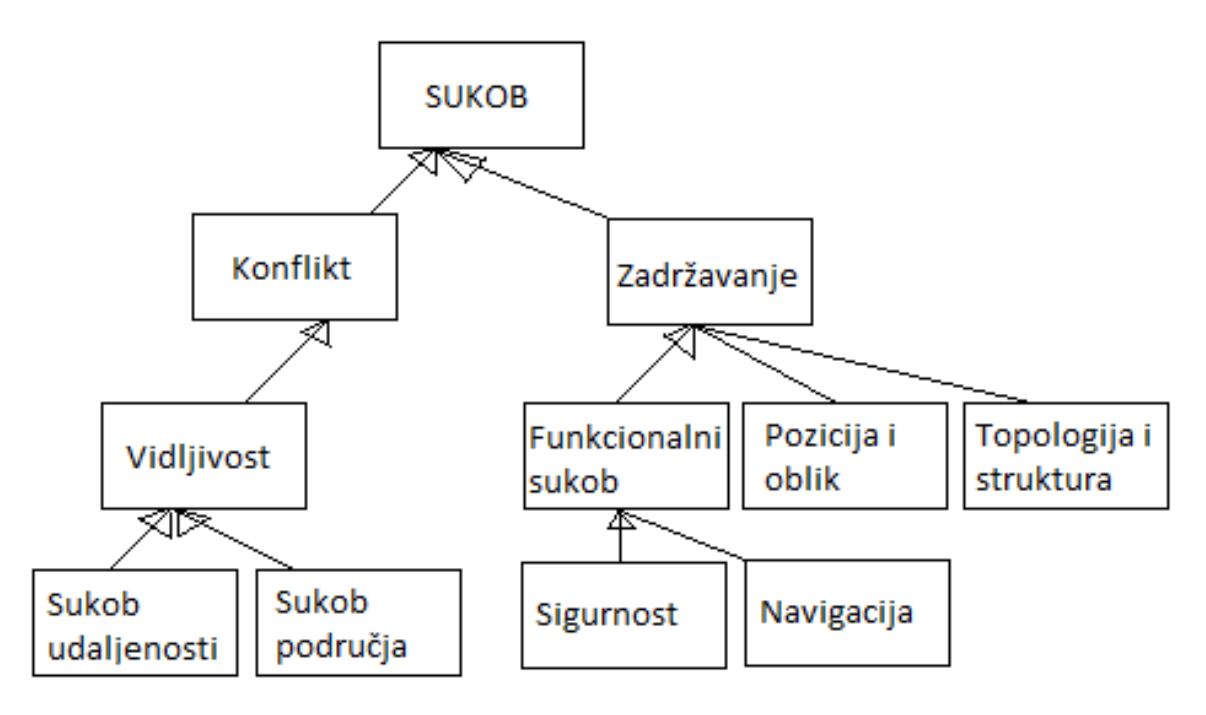

<span id="page-32-0"></span>**Slika 18. Prikaz podjele sukoba [osobni izvor po uzoru na [20]]**

Funkcionalni sukob, kao podgrupa sukoba zadržavanja, naglašava navigacijske rute te jamči sigurnost plovidbe, stoga je najvažniji sukob u generalizaciji nautičke karte. Funkcionalni sukob ne smije biti prekršen u procesu generalizacije.

Multiagentski sustavi (engl. Multiagent Systems – MAS) za generiranje počeli su se primjenjivati za izradu nautičkih karata u kasnim devedesetim godinama XX. stoljeća. Cilj MAS – a je minimizirati ili otkloniti sukobe. MAS ima veliku primjenu u podukciji karata, a postoje četiri vrste korištenja agenata za generalizaciju. Svaki model je prikladan za različite situacije koje su prikazane na topografskoj karti. GAEL model primjenjuje se na oblik terena. Razmatra poprečne interakcije između agenata koji predstavljaju točke geografskih objekata povezanih troangulacijom te hijerarhijske interakcije između spomenutih agenata i agenata koji predstavljaju varijable polja (npr. reljef ili pokrov za korištenje zemljišta). Ova vrsta modela najviše je povezana s ciljevima projekta kojeg opisujemo u ovom poglavlju, međutim nije prikladan za različite oblike zemljišta koji su definirani u ontologiji prikaza nautičke karte. Generalizacijski proces potaknut je i temelji se na ograničenjima te samim značajkama, stoga plan i sekvence izrade nautičke karte pripremaju agenti značajke u MAS – u.

Sve značajke definirane u domeni ontologije moraju biti identificirane na karti. Prema konceptu u reprezentacijskoj ontologiji značajka je okarakterizirana setom točaka dubine i izobata. Tri se vrste značajki mogu identificirati iz izobata. To su:

- Eminencija značajka omeđena jednom ili više izobata čiji je unutrašnji teren viši od vanjskog terena.
- Depresija značajka omeđena jednom ili više izobata čiji je unutrašnji teren niži od vanjskog terena.
- Miješana značajka značajka omeđena jednom izobatom koja ne predstavlja ni depresiju ni eminenciju [20].

Zbog nemogućnosti eksplicitne podjele značajke na hijerarhijske razine ne koristimo stablo kontura kao prikaz značajki, već stablo značajki. Izgledi tih stabala prikazani su na Slici 19.

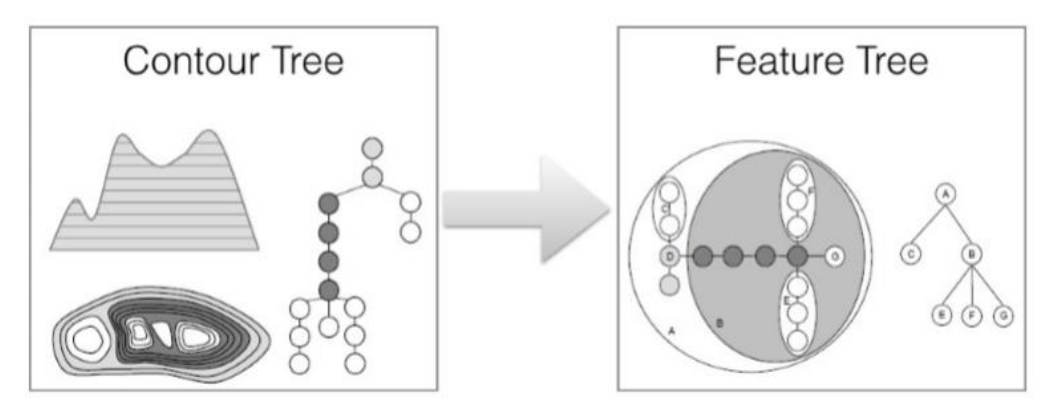

**Slika 19. Prikaz značajke kao konture i prikaz značajke kao stable [20]**

<span id="page-34-0"></span>*Budući da se stablo značajki može primjeniti za analizu terena i generalizaciju konturne karte selektirajući najrelevantnije značajke prema svrsi karte, ovaj projekt koristi stablo značajki za klasificiranje podmorskih obilježja. Ono sadrži sve značajke na različitim razinama skupa s njihovim međusobnim odnosima* [20]*.* Povezano s hijerarhijom, stablo značajki MAS generalizaciju provodi na globalnoj razini kao skupina značajki koristeći makro agente dok mezzo i mikro agenti kontroliraju kartografske objekte na lokalnoj razini. Budući da značajka sadrži semantičke podatke, definirana je kao agent koji pokreće i vodi cijeli process generalizacije nautičke karte. Značajka može evaluirati sukob i obaviti radnju prema navodima ontologije. Značajka, budući da je komponirana od točke dubine i izobate, predstavlja mezo agente. Točke dubine i izobate su mikro agenti čije su radnje pokrenute značajkama. Makro agenti su dodani kako bi se izbjegli kaskadni efekti te kontrolirali procesi između mezzo agenata. S obzirom na hijerarhijsku strukturu značajke u stablu značajke, susjedne značajke su uvijek dio velike značajke. Stoga reevaluacija sukoba limitirana na evaluaciju sukoba između susjednih značajki i značajki koje se nalaze odmah iznad u stablu značajki. Povezanost značajki se mora uzeti u obzir prilikom generalizacije nautičke karte [20].

#### **Tablica 3. Vrste agenata s obzirom na razine [osobni izvor]**

<span id="page-35-0"></span>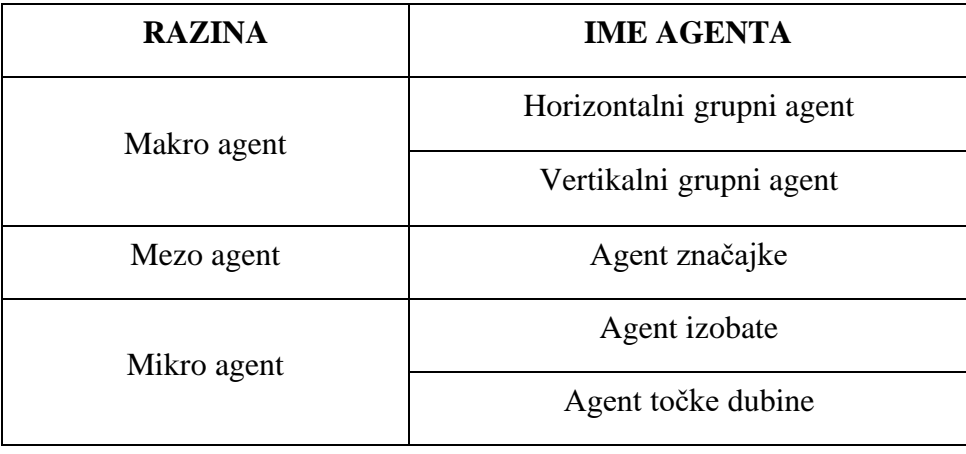

Kao što je prikazano u Tablici 3, postoji tri vrsta agenata s obzirom na makro, mezo i mikro razinu. To su:

- Agent točke dubine i izobate dodijeljen je individualnom kartografskom objektu na najnižoj razini. Sadrži podatke o svom lokalnom okruženju te se oslanja na podatke dobivene od agenta značajke za obavljanje radnji.
- Agent značajke primjenjuje generalizacijske radnje na pojedinačnu značajku te rješava sukobe unutar pojedinačne značajke. Ovu značajku kontrolira makro agent, a ona kontrolira mikro agente.
- Grupni agent kontrolira grupu agenata značajke te odlučuje koje će radnje biti poduzete na razini jedne značajke s obzirom na rezultate analize sukoba između agenata značajke. Horizontalni grupni agent kontrolira grupu susjednih značajki te evaluira prostorne sukobe unutar grupe. Vertikalni grupni agent evaluira prostorne sukobe između "značajke i njene djece". [20]

Grafički prikaz agenata može se vidjeti na Slici 20.

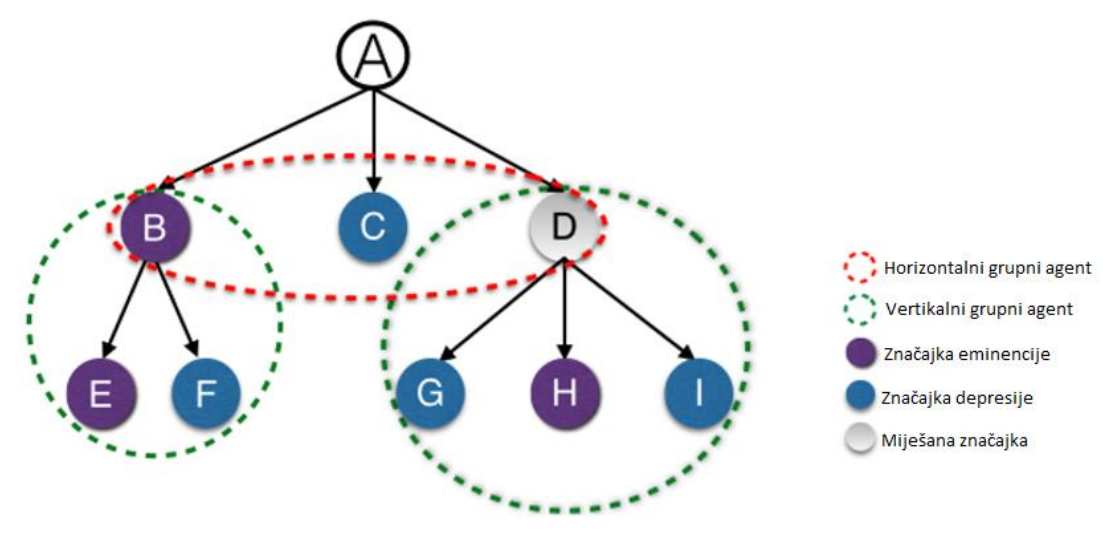

**Slika 20. Prikaz agenata [20]**

<span id="page-36-0"></span>Svaka značajka mora proći kroz dva koraka. To su procjena sukoba te formiranje plana za rješavanje sukoba. Grupni agenti evaluiraju udaljenost između značajki. Horizontalni grupni agenti procjenjuju udaljenost između značajke i njezine "braće", dok vertikalni grupni agent detektira sukobe između značajke i njezine "djece". Agent značajke detektira sukobe područja sukladno vrsti značajke. Nakon odluke o akciji, agent značajke šalje informacije vertikalnom grupnom agentu, a vertikalni grupni agent ih šalje horizontalnom grupnom agentu. Ovaj način rada je potreban kako bi se zadržala komunikacija između značajki te izbjegli novi sukobi. Različiti tipovi značajke imaju različitu vrstu radnji koje mogu obaviti. Na primjer, iz razloga što značajka eminencije ne smije biti izbrisana s nautičke karte, radnja selektivnog brisanja neće biti korištena za rješavanje konflikata koji se tiču značajke eminencije [20].

<span id="page-37-1"></span>

| Sukob             |                | Vrsta značajke | Plan                |  |  |  |
|-------------------|----------------|----------------|---------------------|--|--|--|
| Sukob udaljenosti | Sukob područja | Eminencija     | Sakupljanje         |  |  |  |
|                   |                | Depresija      | Selektivno brisanje |  |  |  |
|                   |                | Eminencija     | Povećanje           |  |  |  |
| X                 | Sukob područja |                | Sakupljanje         |  |  |  |
|                   |                | Depresija      | Selektivno brisanje |  |  |  |
|                   |                | Eminencija     | Sakupljanje         |  |  |  |
| Sukob udaljenosti | X              |                | Deformacija         |  |  |  |
|                   |                | Depresija      | Selektivno brisanje |  |  |  |
|                   |                |                | Deformacija         |  |  |  |

**Tablica 4. Plan akcije s obzirom na sukobe i vrstu značajke [osobni izvor po uzoru na [20]]**

Potrebno je razmatrati sve sukobe u MAS – u, stoga krajnji plan mora uzeti u obzir sve odnose opisane u Tablici 4 u isto vrijeme.

#### <span id="page-37-0"></span>**4.2.4. Nova metoda automatskog odabira dubina na navigacijskim kartama**

Analiziranjem kartiranih dubina na bilo kojoj navigacijskoj karti vidljivo je da njihov položaj i gustoća prikaza ovisi o reljefu morskog dna. Cijeli proces odabira dubina ovisi o kvaliteti podataka dobivenih hidrografskim premjerom. Kartografski odjel HHI dobiva podatke premjera velike gustoće (2 m) i kao takav se smatra odgovarajućim za kreiranje ulaznih podataka za automatski odabir dubina. Modeli morskog dna iz kojeg se ovi parametri mogu izračunati su vektorski i rasterski model. Vektorski model je najbolje koristiti za kreiranje digitalne topografije iz nepravilno raspoređenih poznatih točaka, kao što su točke ekstrahirane iz konturnih linija. Ako su točke raspoređene u pravilnom rešetkastom uzorku, kao što su prikazane u mapi hidrografskog premjera, onda se model može konvergirati iz vektorskog u rasterski. Rasterski model prikazan je na način da veličina piksela odgovara veličini udaljenosti između dvije točke hidrografskog premjera, a to je u ovom slučaju 2 m. Ostala površina kreirana je metodom interpolacije. Iz ovoga se može zaključiti da preciznost hidrografskog premjera direktno utječe na rezoluciju rasterskog prikaza. Nagib i aspekt morskog dna odredi se za svaki piksel kvantitetom i smjerom nagiba normalnog vektora piksela. Nakon obrade podataka kreira se program za detektiranje važnih područja korištenjem raznih parametara. Područja se klasificiraju te se

biraju dubine za svaku klasu. Ovi parametri imaju zadane vrijednosti, ali korisnik ih može mijenjati i testirati različite vrijednosti ovisno o potrebama [14].

U program se prvo unose ulazni podaci i skladište se. Kako bi osigurali sigurnu navigaciju potrebno je detektirati značajke morskog dna koje predstavljaju potencijalnu opasnost za navigaciju. Značajka je definirana kao bilo kakva točka morskog dna jasno različita od okolnog područja. Postoje tri kriterija pomoću kojih korisnik može odrediti koje značajke morskog dna su dovoljno bitne za prikaz na karti [14].

Prvi kriterij je ograničavajuća vrijednost nagiba. Može se odrediti veličina nagiba koju treba prijeći da bi se nagib prikazao. Kako bi se grupirale ove točke, koristi se DBSCAN (Density – Based Spatial Clustering of Applications with Noise).

Drugi kriterij kaže da korisnik mora odrediti maksimalnu udaljenost između točaka do kojih se oni smatraju dijelom iste grupe. Udaljenost najviše ovisi o gustoći hidrografskog premjera [14].

Treći kriterij baziran je na numeričkoj definiciji značajki morskog dna od strane IHO-a unutar tablica ZOC. Osim navedenih, postoje još neki dodatni kriteriji.

Svaki definirani element nagiba može predstavljati jednu od dvije vrste značajki, povišenje ili depresiju. Ova metodologija razlikuje ih kao negativne (depresija) i pozitivne (povišenja) značajke. Apsolutne vrijednosti ovih značajki koriste se za detektiranje bitnih značajki morskog dna. Nakon toga algoritam filtrira segregirane elemente nagiba te razlikuje one kružne ili približno kružne od izduženih. Ovo se mora uraditi zbog toga što se pravila za odabir dubina izduženih elemenata nagiba morskog dna, kao što su kanali, razlikuju od pravila za odabir dubina kružnih elemenata nagiba morskog dna, kao što su morske planine. Jedna od metoda određivanja kružnih, odnosno izduženih elemenata bazirana je na formuli:

$$
O'=\frac{0.079577472 \cdot P^2}{A}
$$

Ako je element sfernog oblika, imat će omjer *O'*=1, a što je oblik elementa izduženiji to će imat veći omjer *O'*. Omjeri *O'* se filtriraju na način da se oni čija je vrijednost manja od dva smatraju kružnim ili približno kružnim, a oni čija je vijednost jednaka ili veća od dva smatraju izduženima. Približno kružni elementi čija se cijela površina sastoji od nagiba većeg ili jednakog 10° su odvojeni od onih čija se cijela površina sastoji od nagiba manjeg od 10°. Izduženi elementi su podijeljeni na bazi broja i pozicije koji su potrebni za predstavljanje određene značajke morskog dna. Oni se dijele na:

- jedan izolirani element,
- dva zajednička elementa okrenuta jedan drugom,
- dva odvojena elementa okrenuta jedan drugom.

Algoritam smatra da su dva elementa okrenuta jedan drugom ako je razlika njihovih nagiba 180°±30°. Ako su dva elementa odvojena vise od 5 cm smatraju se izoliranim elementima koji predstavljaju zasebne izolirane značajke [14].

Pravila odabira dubina unutar algoritma baziraju se na broju dubina i redosljedu odabira. Broj dubina ovisi o tome je li značajka kružnog ili izduženog oblika, dok je redosljed odabira specifičan i različit za svaki tip značajke. Sve udaljenosti i vrijednosti područja unutar procesa selektiranja su izmjerena na karti. Za kružne elemente broj dubina ovisi o veličini područja značajke tako da su područja manja od 3.5 cm<sup>2</sup> prikazana s jednom dubinom. Svako sljedećih 3.5 cm<sup>2</sup> prikazana je sljedeća dubina. Za izdužene elemente broj dubina ovisi o širini i dužini elementa. [14]

Nakon svih prethodnih radnji slijedi redosljed odabira dubina za razred svake značajke. Potpuno ispunjen kružni element može predstavljati morsku planinu ili udubljenje. Ovisno o njihovoj udaljenosti od morske površine one mogu predstavljati opasnost za navigaciju. Redosljed odabira dubina za morske planine je sljedeći:

- Najplića dubina će uvijek biti izabrana prva (najčešće se nalazi u sredini kružnog elementa);
- Nakon toga će biti izabrana najdublja dubina (najčešće se nalazi uz rub kružnog elementa).

Ovaj proces odabira dubina će osigurati koegzistenciju odabranih dubina i izobata koje će se nalaziti između odabranih dubina i pridonijeti kvalitetnom prikazu značajki na karti. Za razliku od morskih planina, morska udubljenja ne predstavljaju toliku opasnost za navigaciju. Stoga je dovoljno prikazati jednu dubinu koja će predstavljati najveću dubinu unutar značajke. Isto tako treba je okružiti izobatom i ispuniti plavom bojom da se označi morsko udubljenje kao što je prikazano na Slici 21.

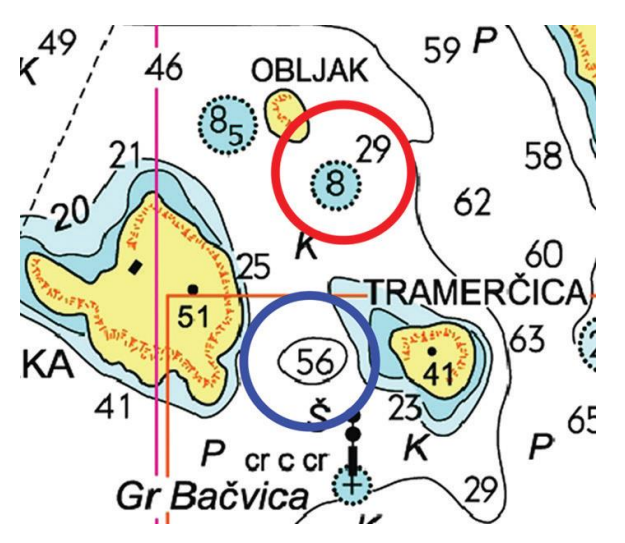

<span id="page-40-0"></span>**Slika 21. Prikaz najpliće i najdublje dubine morske planine unutar crvenog kružnog elemnta te prikaz najveće dubine morskog udubljenja unutar plavog kružnog elementa. [14]**

Jedan izolirani izduženi element može opisivati dvije značajke morskog dna, i to obalnu padinu i odron. Obalna padina je izdužena verzija otočne padine i selekcija dubina je ista te se odabire najdublja dubina na vanjskom kraju kako bi se pokazao početak nagiba. Odron je strmi nagib koji razdvaja dvije horizontalne ili blago nagnute površine morskog dna. Prvo su odabrane najpliće dubine uz rub, onosno na počecima odrona, a zatim ovisno o širini izduženog elementa, odabiru se najpliće dubine u sredini elementa grubo raspoređene. Prirodni kanal predstavlja izduženi element koji predstavlja morsko udubljenje. Redosljed odabira dubina u prirodnom kanalu je sljedeći:

- Prvo se odabire najdublja dubina koja je obično locirana na sredini prirodnog kanala;
- Zatim ovisno o širini kanala odabiru se pliće dubine na rubnim dijelovima kanala uz kopno na istom pravcu kao i prva odabrana dubina;
- Nakon toga se odabiru drugi parovi ovakvih dubina ovisno o dužini kanala kako je prikazano na Slici 22 [14].

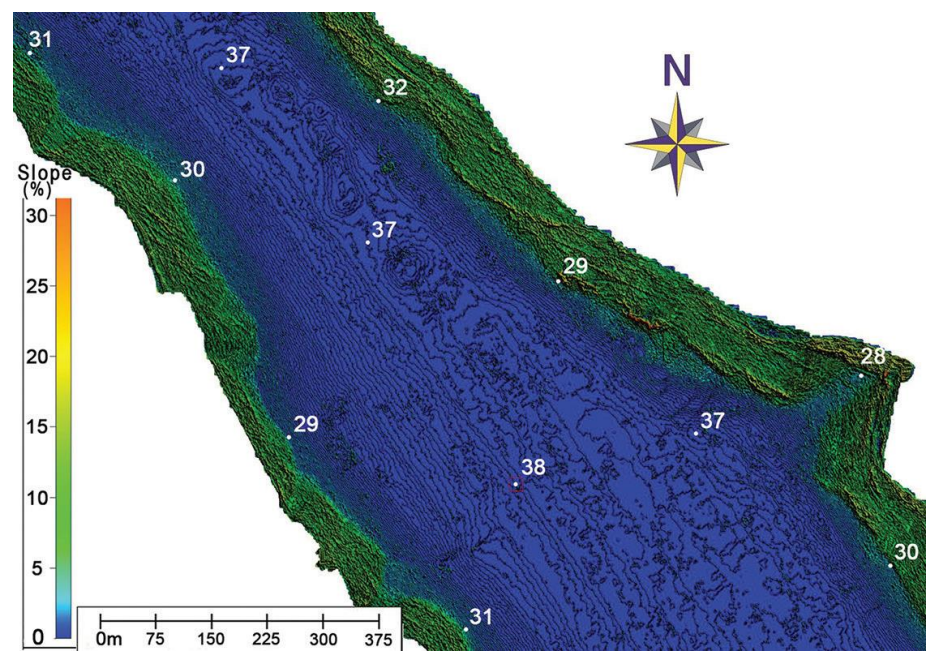

**Slika 22. Prikaz odabira dubina u prirodnom kanalu [14].**

### <span id="page-41-1"></span><span id="page-41-0"></span>**4.2.5. Automatska generalizacija elektroničkih navigacijskih karata**

Jedan od najvećih izazova proizvodnje ENC je definiranje softvera koji će omogućiti njihovu proizvodnju sa što manjim utjecajem čovjeka. Ovakav bi softver morao raditi po Standardu S-57. Danas još ne postoje potpuno automatizirani sustavi za automatsku generalizaciju ENC, ali postoje softveri koji dobrim dijelom smanjuju čovjekovo djelovanje prilikom njihove izrade. Neki od programa za automatsku generalizaciju ENC su CARDIS HPD kojeg je ubrzo zamijenio CARDIS S – 57 i ESRI ArcGIS [18].

CARDIS HPD – služi za eliminaciju viška podataka. HPD predstavlja integrirani paket proizvoda koji može upravljati svim podacima unutar baze podataka te omogućava istovremenu obradu podataka i rad više korisnika u isto vrijeme. Moguće je koristiti HPD za proizvodnju različitih navigacijskih proizvoda iz iste baze podataka. Koristi se za proizvodnju ENC prema Standardu S – 57, kao i dodatak vojnih slojeva ENC prema S – 57, papirnatih karata i drugih proizvoda temeljenih na definiciji značajki od strane korisnika. Specifične značajke na proizvodu se mogu napraviti bez utjecaja na izvorne značajke [18].

S – 57 sastavljač – nalik je na HPD ali se ne spaja na vanjsku bazu podataka. Podaci i proizvod se memoriraju lokalno.

ArcGIS 10 – geografski informacijski program proizveden od strane ESRI – ja. On predstavlja paket programa koji formiraju rješenje za organizaciju unosa, obrade, pohrane i povrata geo – podataka. Koristi se za vizualizaciju i analizu geografskih podataka te se može koristiti za kreiranje različitih proizvoda iz raznih baza podataka. Program sadrži razne operatore koji su osmišljeni da asistiraju automatskoj generalizaciji geografskih podataka [18].

## <span id="page-43-0"></span>**5. ALATI ZA PROCJENU KVALITETE ODABIRA DUBINA NA NAVIGACIJSKIM KARTAMA**

Za vrijeme izrade nautičke karte često se dogode situacije koje zahtijevaju brojno osoblje za obavljanje složenih zadataka. Izvršavanje istih zadataka predstavlja veliki gubitak vremena te zbog ljudske prirode sklonost greškama. Stoga je bolje takvu vrstu zadataka prepustiti automatizaciji, a ljudskom osoblju omogućiti fokusiranje na rješavanje zadataka koje mogu napraviti bolje nego računalo. Procjena kvalitete odabira dubina na nautičkim kartama jedan je od takvih zadataka gdje se unatoč velikom naporu osoblja i sredstava posao najčešće ne obavi najpreciznije i najefikasnije. Iz tog razloga stvorila se potreba za alatima koji će unaprijediti taj dio izrade nautičke karte, a neki od njih su:

- Tražilica grešaka,
- Provjera pretvorbe mreže u značajku,
- Pravilo trokutastog uzorka,
- HCell potvrda. [19]

Tražilica grešaka – Skeniranje mreže podataka u potrazi za greškama pretežito je manualni proces te čovjek pri izvođenju skeniranja nije u mogućnosti pronaći apsolutno svaki anomalijski podatak. Stoga je potrebno skeniranje automatizirati kako bi se umanjilo promicanje grešaka. Automatska potraga za greškama se odvija na način da se mreža podataka skenira od zapada prema istoku te se sve razlike u dubini između susjednih čvorova čija je vrijednost veća od unaprijed definirane alarmiraju. Prikaz morskog dna s nekoliko alarmiranih grešaka može se vidjeti na Slici 23. Tražilica također smanjuje pojavu "lažnih grešaka" na način da uzima razliku dubina između tri susjedna čvora. Lažna greška se može pojaviti kada postoji padina na morskom dnu. Još uspješnije reduciranje lažnih grešaka moglo bi se postići temeljitijim skeniranjem, na primjer skeniranjem u dodatna tri smjera: sjever – jug, sjeverozapad – jugoistok, sjeveroistok – jugozapad. [19] Grafički prikaz skenirane mreže podataka nalazi se na Slici 24.

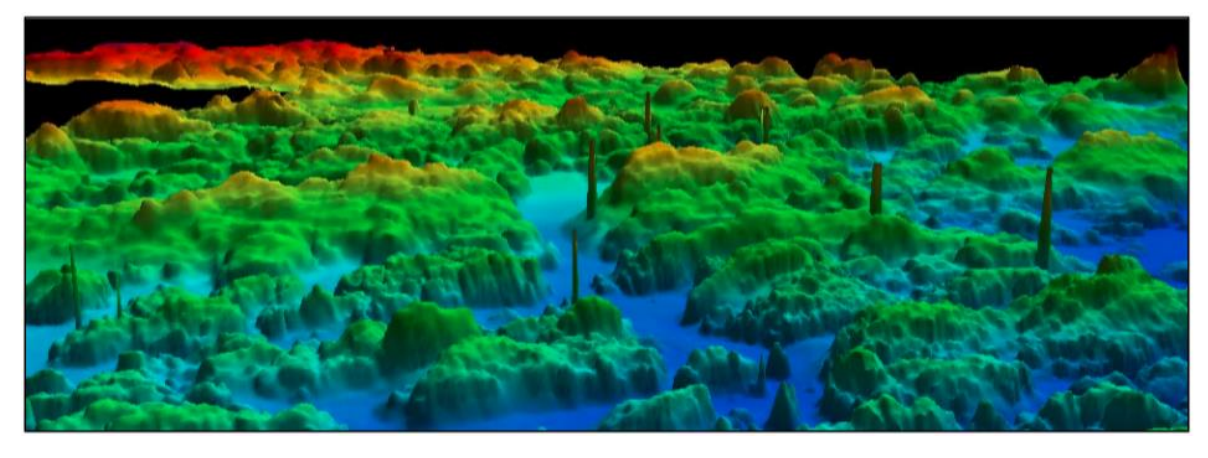

**Slika 23. 3D prikaz dinamičnog morskog dna s nekoliko ''grešaka'' [19].**

<span id="page-44-0"></span>

|  |  |  | 65 65 65 65 65 65 65 65 65    |  |                                                          |  |  |  |                            |  |  |  |  | 61 61 61 61 61 58 59 59 59 |  |
|--|--|--|-------------------------------|--|----------------------------------------------------------|--|--|--|----------------------------|--|--|--|--|----------------------------|--|
|  |  |  |                               |  | 65 65 65 65 65 65 65 65 65 66 64 64 64 64 64 64 64 64 64 |  |  |  |                            |  |  |  |  |                            |  |
|  |  |  |                               |  | 65 65 65 65 65 65 65 65 65 66 64 64 64 64 64 64 64 64 64 |  |  |  |                            |  |  |  |  | 6 6 6 6 6 59 58 58 59 59   |  |
|  |  |  |                               |  | 60 60 61 52 56 58 58 65 65 64 64 64 64 64 64 64 64 64 64 |  |  |  |                            |  |  |  |  | 61 61 61 60 58 58 58 59 59 |  |
|  |  |  |                               |  | 59 56 56 55 55 55 56 63 64 64 64 64 64 64 64 64 64 64 64 |  |  |  |                            |  |  |  |  |                            |  |
|  |  |  |                               |  | 55 55 55 54 54 55 55 57 63 64 64 64 64 64 64 64 64 64 64 |  |  |  |                            |  |  |  |  | 61 61 60 58 57 57 58 59 60 |  |
|  |  |  |                               |  | 54 53 54 54 55 55 56 58 62 63 63 63 63 63 66 64 64 64    |  |  |  |                            |  |  |  |  | 59 59 58 58 39 58 59 59 60 |  |
|  |  |  |                               |  | 54 53 54 54 55 57 57 57 62 62 62 58 58 58 59 60 63 63 63 |  |  |  |                            |  |  |  |  | 59 59 59 58 58 58 59 59 60 |  |
|  |  |  |                               |  | 54 54 55 55 57 58 58 57 61 61 55 58 58 58 59 61 62 63 63 |  |  |  |                            |  |  |  |  |                            |  |
|  |  |  |                               |  | 55 55 57 57 58 59 60 61 56 55 54 58 58 58 60 61 62 63 63 |  |  |  |                            |  |  |  |  | 59 59 59 58 58 58 59 59 60 |  |
|  |  |  |                               |  | 55 56 57 58 60 60 60 56 55 54 53 53 58 59 60 61 61 63 63 |  |  |  |                            |  |  |  |  | 59 59 59 58 58 58 59 60 60 |  |
|  |  |  |                               |  | 56 58 58 60 60 60 59 56 55 54 54 58 59 60 61 61 61 62 63 |  |  |  |                            |  |  |  |  |                            |  |
|  |  |  | 57 58 60 60 60 60 57 57 56 55 |  |                                                          |  |  |  | 58 58 61 61 60 60 60 60 61 |  |  |  |  | 59 59 58 58 58 59 60 60 61 |  |

**Slika 24. Prikaz smjerova skeniranja hidrografske mreže podataka [19].**

<span id="page-44-1"></span>Provjera pretvorbe mreže u značajku **–** Provjera točnosti značajke dugotrajan je i isključivo ručni proces te stoga još jedan izvor grešaka. Svakoj značajki dodijeljen je VALSOU (eng. value of sounding) atribut koji predstavlja dubinu te on mora odgovarati dubini čvora na mreži hidrografskih podataka. Ovaj alat automatski skenira sve značajke s VALSOU atributom te ih uspoređuje s mrežom kako bi osigurao poklapanje te alarmirao bilo koju razliku [19].

Pravilo trokutastog uzorka – iz podataka visoke rezolucije potrebno je selektirati vrijednosti sondiranja što iziskuje najviše vremena prilikom kompilacije nautičke karte. Dubine uz obalu selektiraju se automatski određujući radijus koji ujedno predstavlja početnu točku područja ručnog selektiranja dubina za prikaz preostalog dijela nautičke karte. Uz obvezan prikaz plićaka i opasnih područja, potrebno je prikazati udubine kako bi se naznačili sigurni navigacijski kanali i potencijalna područja za sidrenje. Prikaz sondiranja mora biti gušći u plićim te rijeđi u dubokim vodama. Nakon ovakvog ručnog prilagođavanja podataka, točnost dobivenih selektiranih dubina mora biti potvrđena kako bi se osiguralo da su svi plićaci i opasna područja valjano prikazani zbog sigurnosti navigacije. Za provjeru točnosti najčešće se koristi pravilo trokutastog uzorka. Pravilo trokuta proizlazi iz osnovnog obrazloženja da korisnik na karti može interpolirati dubinu koja postoji između dviju označenih dubina, odnosno između dubina koje predstavljaju vrhove trokuta. Na primjer, može se očekivati da dubine između označenih dubina vrijednosti 16 i 25 stopa budu negdje između 16 i 25 stopa. Mogu biti dublje od 25 stopa, ali nikad ne smiju biti pliće od 16 stopa. Sve vrijednosti manje odnosno pliće od dubine ''vrha trokuta'' su alarmirane i označene te iziskuju posebnu pažnju, a posebice ukoliko se ne nalaze uz obalu. Pravilo trokutastog uzorka prikazano je na Slici 25 [19].

<span id="page-45-0"></span>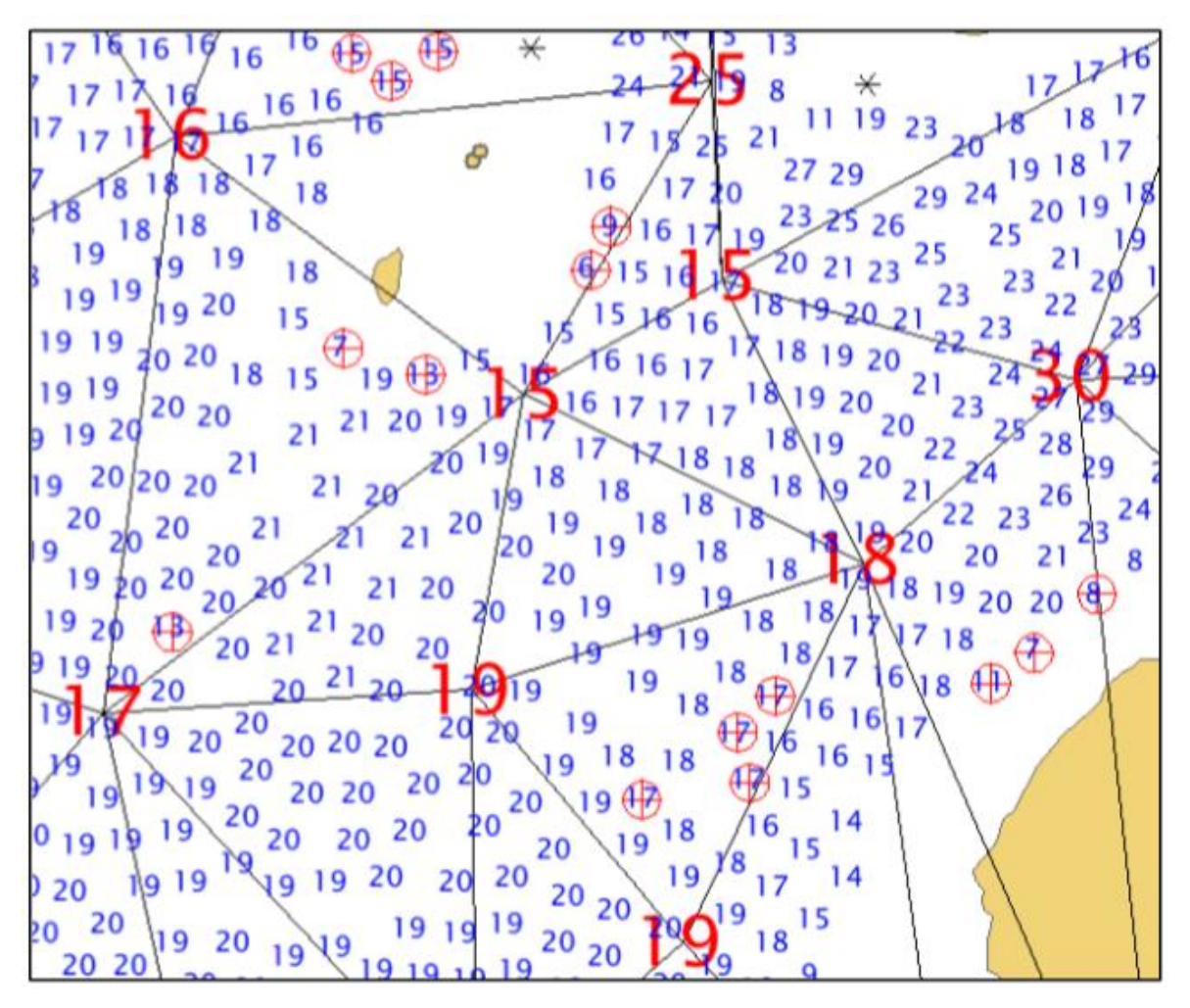

**Slika 25. Prikaz pravila trokutastog uzorka [19].**

HCell potvrda – svaka značajka na karti mora biti ažurirana u skladu s HCell specifikacijama. Iako veliki dio ovog alata još uvijek nije u potpunosti razrađen i primjenjiv na ENC, koristi se kako bi se osiguralo da su obvezni S – 57 atributi dodani, zabranjeni S – 57 atributi izbrisani te ostali geometrijski atributi valjano pridruženi pojedinoj značajki na nautičkoj karti [19].

## <span id="page-47-0"></span>**6. ZAKLJUČAK**

Navigacijska karta, u papirnatom ili elektroničkom obliku, predstavlja jedan od glavnih oslonaca za sigurno vođenje broda. Najbitnija osobina navigacijske karte je pouzdanost i točnost informacija koje ona sadrži. Jedna od najvažnijih informacija za sigurnost plovidbe, koji se nalazi na navigacijskoj karti, zasigurno je podatak o dubini mora. Mjerenje dubina te izradu navigacijskih karata obavljaju hidrografski intituti. Premjerom mora hidrografskim brodovima stvara se hidrografski izvornik. Hidrografski izvornik predstavlja bazu podataka o dubinama iz koje će se odabrati dubine za prikaz na navigacijskoj karti. Odabir dubina je proces odabira malog broja dubina iz puno veće grupe dubina s ciljem da se adekvatno opiše dubina morskog dna bez da se korisnik karte ili navigator zbuni ili navede na krivi zaključak o stvarnoj dubini mora. Odabirom dubina na karti popraćen je i odabirom izobata, odnosno kontura morskih dubina.

Metode odabira dubina na navigacijskim kartama je moguće podijeliti na ručni i automatski odabir dubina. Ručni odabir dubina je odabir dubina kojeg izvodi kartograf proučavanjem podataka o dubinama iz baze podataka hidrografskog premjera. Automatski odabir dubina je odabir dubina u kojem dio složenog zadatka odabira dubina obavlja računalo.

Kroz rad su opisani neki programi za automatski odabir dubina te se može vidjeti sva složenost tih programa. Unatoč velikom razvoju programa za automatski odabir dubina, danas još ne postoji potpuno automatiziran sustav odabira dubina. Razlog je taj što računalo radi s velikom količinom brojeva te nema sliku prostora za koji je potrebno odabrati dubine na karti. Unatoč svim nedostacima, automatski sustavi za odabir se ipak koriste. Koriste se na način da se smanjuje broj podataka o dubini, a da se ne izgubi niti jedan podatak o dubini koji bi mogao doći u obzir u konačnom odabiru dubina.

Iako automatizacija napreduje u svim sferama ljudske djelatnosti još se nije dogodila potpuna automatizacija odabira dubina na navigacijskim kartama. Ljudsko oko i ručni odabir dubina pokazali su se točnijim od bilo kojeg sustava ili programa za odabir dubina. Iako računalo brže radi s brojevima, čovjek ima bolju percepciju prostora. Pored toga čovjek ima iskustvo korištenja navigacijskih karata i dubina na navigacijskim kartama. Očekuje se daljnji razvoj automatizacije odabira dubina na navigacijskim kartama koji će još više smanjiti ljudski rad pri odabiru dubina na navigacijskim kartama.

## <span id="page-48-0"></span>**LITERATURA**

- 1. Bićanić, Z.; Solarić, R.; i Kasum, J.: *Prikazivanje reljefa morskog dna na pomorskim navigacijskim kartama*, Naše more, 50(1-2), 2003, str. 6-12.
- 2. Domijan, N.; Leder, N.; Čupić, S.: *Visinski datumi Republike Hrvatske*, Treći hrvatski kongres o katastru, Zagreb 2005, str. 345-350.
- 3. Hecht H.; Berking B.; Jonas M.; WösterI M.: *The electronic chart*, Geomares Publishing, Lemmer Nizozemska, 2017.
- 4. Hrvatska enciklopedija
- 5. <https://www.admiralty.co.uk/news/blogs/category-zones-of-confidence>
- 6. <http://hhi.hr/>
- 7. <https://myweather.ch/2019/10/landform-classification-in-r/>
- 8. [http://www.hatteland-display.com/mails/13\\_2011\\_05\\_nlx.html](http://www.hatteland-display.com/mails/13_2011_05_nlx.html)
- 9. <https://www.thecampfirecollective.com/blog/using-marine-charts/>
- 10. [http://www.unizd.hr/portals/1/nastmat/terestrika/ah\\_terestrika7.pdf](http://www.unizd.hr/portals/1/nastmat/terestrika/ah_terestrika7.pdf)
- 11. International Hydrographic Organization: *Regulations of the IHO for international (int) charts and chart specifications of the IHO,* rujan 2013.
- 12. Jasiewicz, J.; Stepinski, T.P.: *Geomorphons – a pattern recognition approach to classification and mapping of landforms*, Geomorphology, 182, 15. siječnja 2013, str. 147-156.
- 13. Kramer, JR.: *Methods for enhancing the display of electronic nautical charts with depths corrected for tide*, United States Patent Application Publication, 28. svibnja 2015.
- 14. Lovrinčević, D.: *Razvoj nove metodologije za automatizirani odabir mjerenja dubine na nautičkim kartama,* Hrvatski hidrografski institut, svibanj 2018.
- 15. Lovrinčević, D.: *Quality Assessment of an Automatic Sounding Selection Process for Navigational Charts*, The Cartographic Journal, 54(2), 2017, str. 139-146.
- 16. National Oceanic and Atmospheric Administration: *Nautical chart symbols abbreviations and terms*, Washington, studeni 1997.
- 17. Oraas, S. R.: *Automated sounding selection*, The International Hydrographic Review,52(2), Monaco 1975, str. 103-115.
- 18. Socha, W.: *Specifying requirements for Automatic Generalisation of Electronic Navigational Charts*, Geographical Information Management & Applications (GIMA), 7. prosinca 2012.
- 19. Wilson, M.; Masetti G.; Calder B.: *NOAA QC Tools: Origin, Development, and Future*, Canadian Hydrographic Conference, 16. – 19. svibnja 2016.
- 20. Yan, J.; Guilbert, E.: *An ontology-driven multi-agent system for nautical chart generalization*, Cartography and Geographic Information Science, 44(3), veljača 2016, str. 1-15.
- 21. Zoraster, S.; Bayer, S.: *Automated Cartographic Sounding Selection*, The International Hydrographic Review, 69(1), svibanj 2015.

## <span id="page-50-0"></span>**POPIS SLIKA**

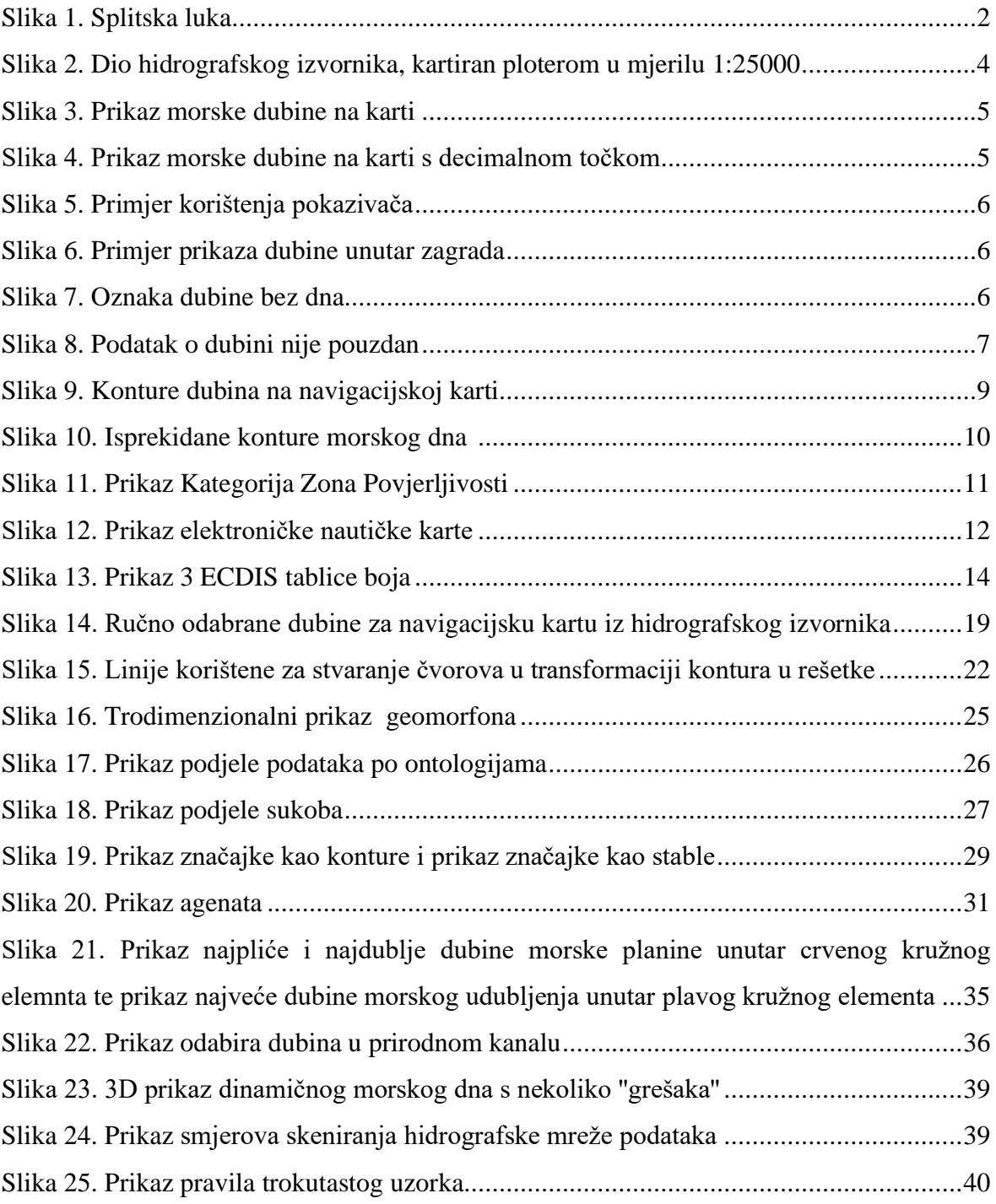

## <span id="page-51-0"></span>**POPIS TABLICA**

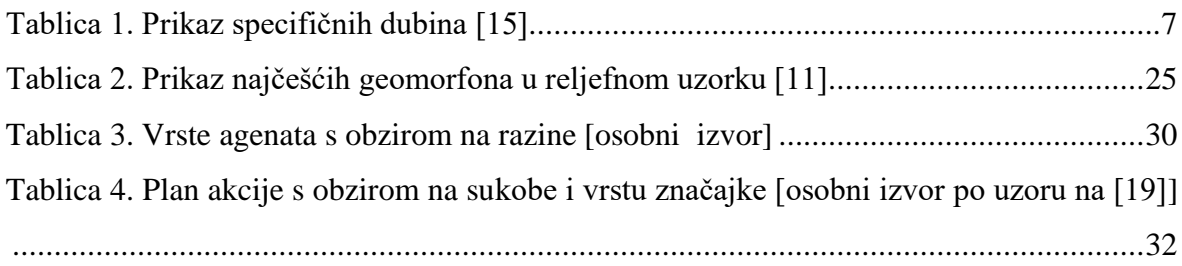